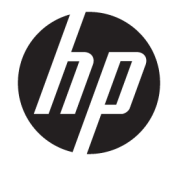

# מדריך עזר לרכיבי חומרה

HP ProDesk 600/680 G3 MT עסקי בשמח

© Copyright 2017 HP Development Company, L.P.

Microsoft ו-Windows הם סימנים מסחריים או סימנים מסחריים רשומים של Microsoft Corporation בארצות הברית ו/או במדינות אחרות.

המידע הנכלל במסמך זה נתון לשינויים ללא הודעה מוקדמת. האחריות הבלעדית למוצרים ולשירותים של HP מפורטת במפורש בכתב האחריות הנלווה למוצרים ולשירותים אלו. אין להבין מתוך הכתוב לעיל כי תחול על המוצר אחריות נוספת כלשהי. חברת HP לא תישא באחריות לשגיאות טכניות או לשגיאות עריכה או להשמטות הכלולות במסמך זה.

מהדורה ראשונה: ינואר 2017

מק"ט מסמך: 913348-BB1

#### **דעההו תודאו צרהמו**

מדריך זה למשתמש מתאר את המאפיינים הנפוצים ברוב הדגמים. ייתכן שמאפיינים מסוימים לא יהיו זמינים במחשב שברשותך.

לא כל המאפיינים זמינים בכל המהדורות או הגרסאות של Windows. במערכות שונות, ייתכן שיידרשו רכיבי הומרה, מנהלי התקן, תוכנה או עדכוני BIOS משודרגים ו/או שנרכשו בנפרד כדי לנצל במלואן את תכולוהי של Windows. כתמער ההפעלה Windows 10 מתעדכנת באופן אוטומטי. מאפיין העדכון מופעל תמיד. עם הזמן, עלולים לחול חיובי ספק שירותי אינטרנט בגין עדכונים. ראה [.http://www.microsoft.com](http://www.microsoft.com)

כדי לגשת למדריכים למשתמש העדכניים ביותר עבור המוצר שלך, בקר באתר http://www.hp.com/ [support](http://www.hp.com/support). בחר **product your Find**( חפש את צרהמו שלך) ובצע את ההוראות המופיעות על המסך.

#### **יתנא מושיש תכנובתו**

על-ידי התקנה, העתקה, הורדה, או כל צורה אחרת של שימוש במוצר תוכנה כלשהו המותקן מראש במחשב זה, הנך מסכים להתקשר בתנאים של הסכם רישיון למשתמש הקצה (EULA) של HP. אם אינך מקבל את התנאים של הסכם רישיון זה, הפתרון היחיד הוא להחזיר את המוצר כולו בלי שנעשה בו שימוש (חומרה ותוכנה) תוך 14 יום, על מנת לקבל החזר בהתאם למדיניות ההחזרים של המשווק.

לקבלת מידע נוסף או לדרישה של החזר כספי מלא בגין המחשב, פנה למשווק.

#### **תודאו סɋר זה**

ךירמד הז ספקמ דעימ סיסיב גורלשד בשמח עסקי תצרמתו ProDesk HP.

- **. <b>אזהרה!** טקסט המופיע בצורה זו מציין כי אי מילוי הוראות אלה עלול לגרום לנזק גופני חמור, ואף לגרום למוות.
- ת זהירות: טקסט המופיע בצורה זו מציין כי אי מילוי הוראות אלה עלול לגרום נזק לציוד, וכן לאובדן נתונים או מידע.<br>
	- ر **הערה: ט**קסט המופיע בצורה זו מספק מידע משלים חשוב. <u>《</u>

iv

# תוכן העניינים

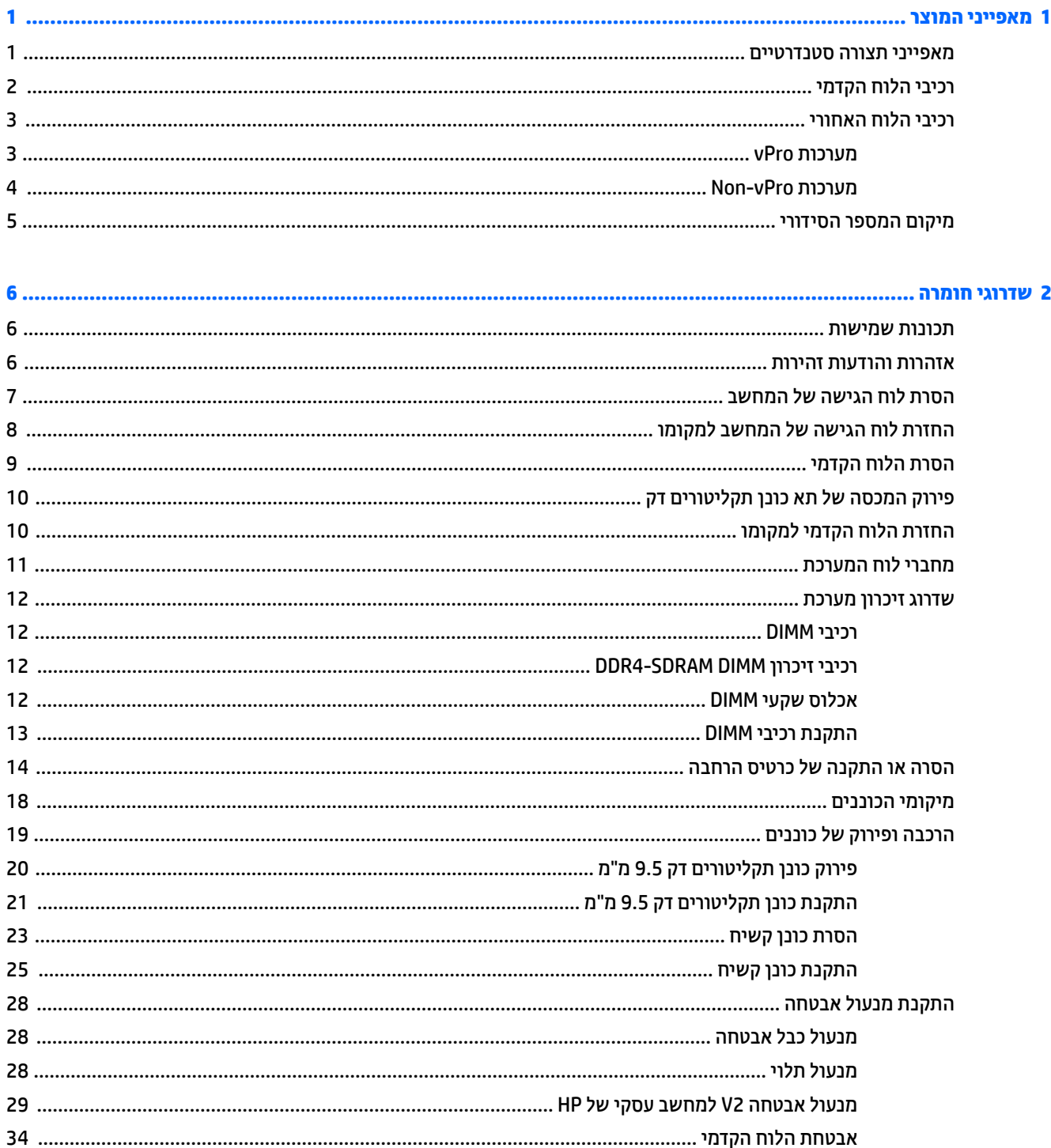

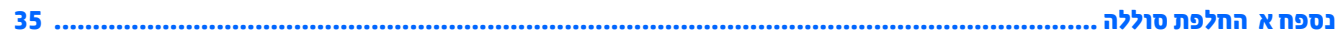

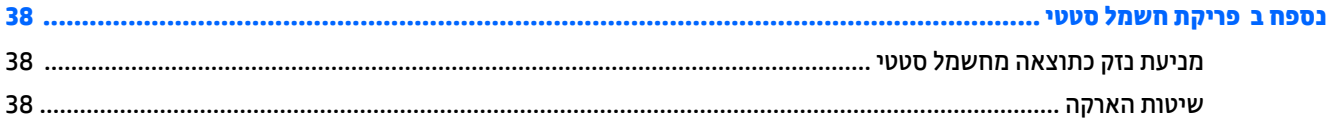

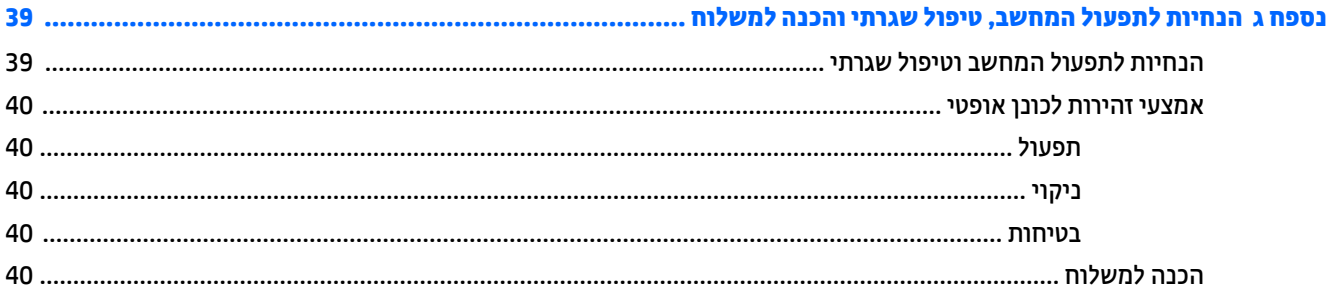

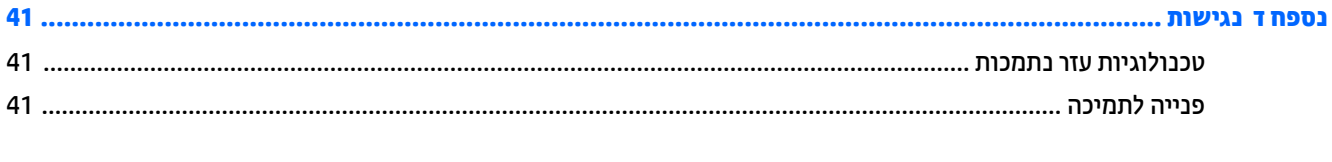

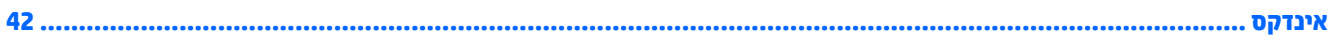

# **1 יניɋיאמ צרהמו**

### **יניɋיאמ הרתצו םיירטדטנס**

<span id="page-6-0"></span>ייתכן כי התכונות יהיו שונות, בהתאם לדגם. לקבלת תמיכה סיוע, לקבלת מידע נוסף אודות רכיבי החומרה והתוכנה המותקנים בדגם המחשב שברשותך, הפעל את תוכנית השירות HP Support Assistant.

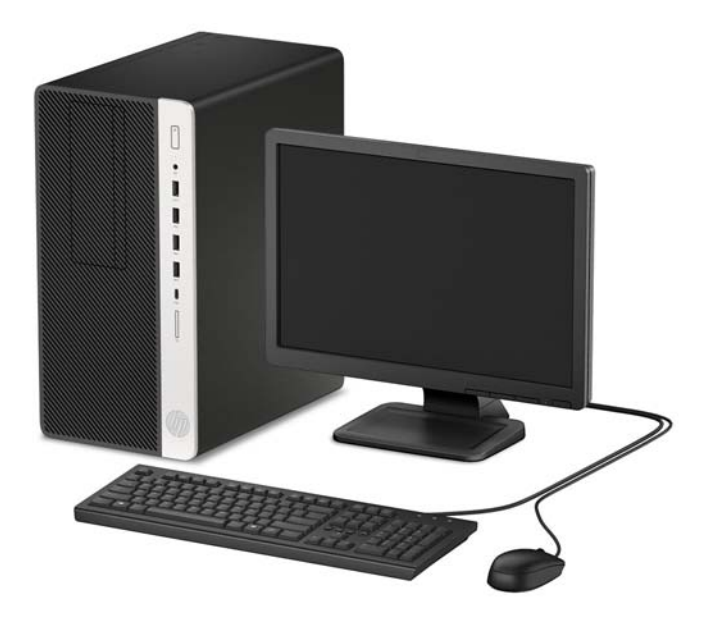

# **יבכיר חהלו ימהקד**

<span id="page-7-0"></span>תצורת הכוננים משתנה בהתאם לדגם. בדגמים מסוימים תא הכונן האופטי מכוסה בלוח עיוור.

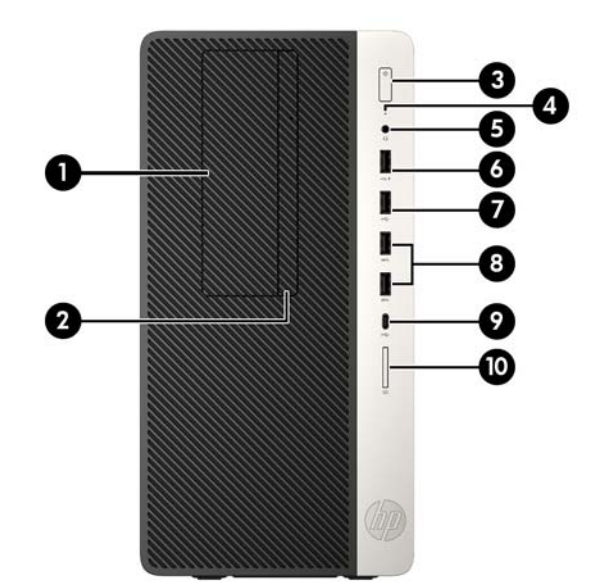

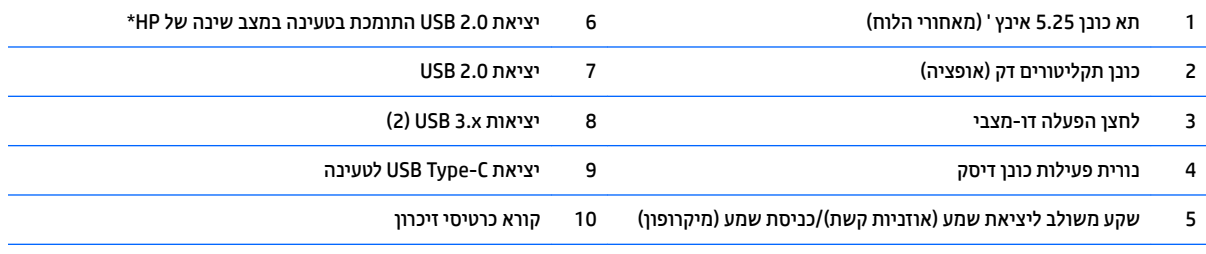

\*היציאה מחברת התקני USB, מאפשרת העברת נתונים במהירות גבוהה וטוענת מכשירים כגון טלפון סלולרי, מצלמה, מד פעילות או שעון חכם גם כאשר המחשב כבוי.

<mark>הערה: כאשר מחברים התקן לשקע משולב, נפתח דו-שיח ובו שאלה אם הכוונה היא להשתמש במחבר לצורך כניסת שמע ממיקרופון או לצורך האזנה</mark> באוזניות קשת. ניתן להגדיר מחדש את תצורת המחבר בכל עת באמצעות לחיצה כפולה על הסמל של Audio Manager בשורת המשימות של ®Windows.

# **יבכיר חהלו ירהאחו**

<span id="page-8-0"></span>עיין בתמונות או בטבלאות של הרכיבים על גב מערכות vPro ומערכות שאינן vPro.

#### **תכומער vPro**

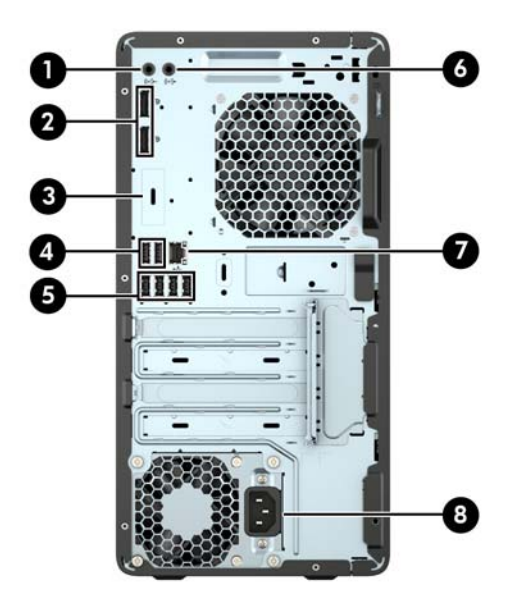

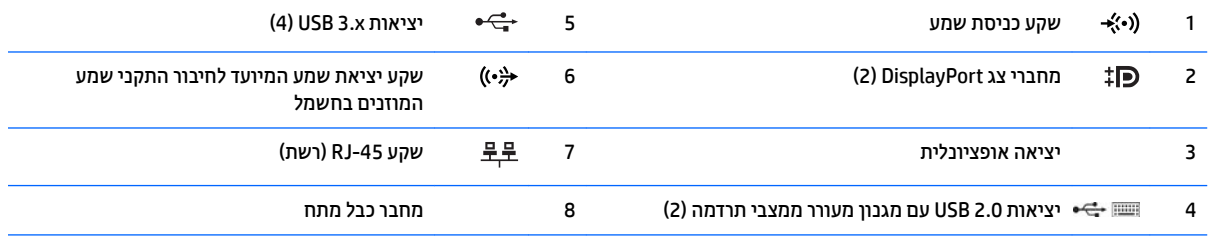

<mark>הערה: כאשר משתמשים במקלדת USB, אנו ב-HP ממליצים לחבר את המקלדת ליציאת USB 2.0 עם מנגנון מעורר ממצבי תרדמה.</mark>

כאשר מחברים התקן לשקע כניסת שמע, נפתח דו-שיח ובו שאלה אם הכוונה היא להשתמש במחבר לצווך כניסת שמע ממיקרופון או לצווך האזנה באוזניות קשת. ניתן להגדיר מחדש את תצורת המחבר בכל עת באמצעות לחיצה כפולה על הסמל של Audio Manager בשורת המשימות של ®Windows.

אם מותקן כרטיס גרפי באחד מחריצי לוח המערכת, ניתן להשתמש בו-זמנית במחברי הווידיאו שבכרטיס הגרפי הנפרד ו/או בכרטיס הגרפי המשולב בלוח המערכת. כרטיס המסך והתוכנה הספציפיים המותקנים קובעים את אופן הפעולה.

ניתן להשבית את כרטיס המסך של המערכת על-ידי שינוי ההגדרות ב-Computer Setup.

#### **Non-vPro תכומער**

<span id="page-9-0"></span>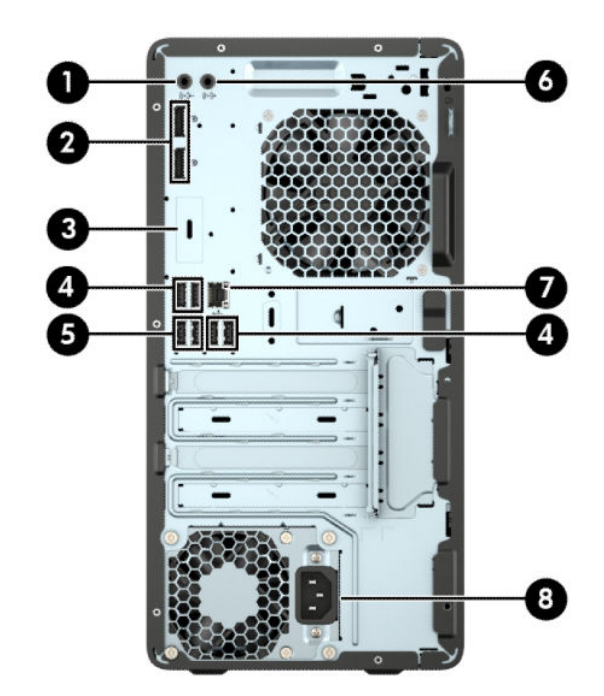

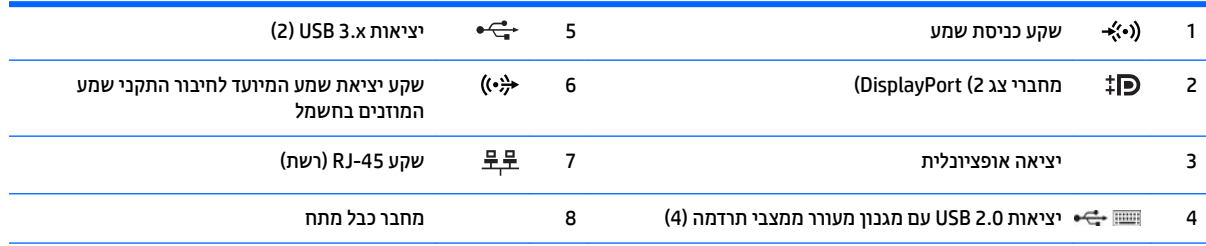

<mark>הערה:</mark> כאשר משתמשים במקלדת USB, אנו ב-HP ממליצים לחבר את המקלדת ליציאת USB 2.0 עם מנגנון מעורר ממצבי תרדמה.

כאשר מחברים התקן לשקע כניסת שמע, נפתח דו-שיח ובו שאלה אם הכוונה היא להשתמש במחבר לצורך כניסת שמע ממיקרופון או לצורך האזנה ...<br>באוזניות קשת. ניתן להגדיר מחדש את תצורת המחבר בכל עת באמצעות לחיצה כפולה על הסמל של Audio Manager בשורת המשימות של ®Windows.

אם מותקן כרטיס גרפי באחד מחריצי לוח המערכת, ניתן להשתמש בו-זמנית במחברי הווידיאו שבכרטיס הגרפי הנפרד ו/או בכרטיס הגרפי המשולב בלוח המערכת. כרטיס המסך והתוכנה הספציפיים המותקנים קובעים את אופן הפעולה.

ניתן להשבית את כרטיס המסך של המערכת על-ידי שינוי ההגדרות ב-Computer Setup.

# **םקוימ סɋרהמ ירודיהס**

<span id="page-10-0"></span>לכל מחשב יש מספר סידורי ייחודי ומספר זיהוי מוצר, הממוקמים על המעטה החיצוני של המחשב. חשוב לוודא שמספרים אלה יהיו זמינים בידך בעת פניה לתמיכה לקבלת עזרה.

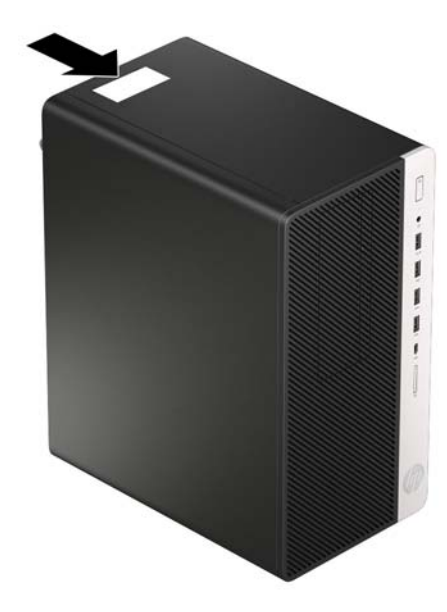

# **2 יגורשד המרחו**

### **תכונות שמישות**

<span id="page-11-0"></span>המחשב מצויד במנגנונים שנועדו להקל על שדרוגו ועל תחזוקתו. לביצוע חלק מתהליכי ההתקנה המתוארים בפרק זה נדרש תברג כוכב Torx T15 או מברג שטוח.

### **תואזהר תדעוהוו תורזהי**

לפני ביצוע שדרוגים, ודא שקראת היטב את כל ההוראות הישימות, הודעות הזהירות והאזהרות שבמדריך זה.

<u>גו אזהרה! בלהפחתת הסיכון לפגיעה אישית כתוצאה מהתחשמלות, מגע במשטחים חמים או שריפה:  $\Delta$ </u>

נתק את כבל המתח משקע החשמל ואפשר לרכיבי המערכת הפנימיים להתקרר לפני שתיגע בהם.

יש להימנע מחיבור קווי תקשורת או קווי טלפון למחברי בקר ממשק הרשת (NIC).

אל תשבית את תקע ההארקה של כבל החשמל. תקע ההארקה הוא פריט בטיחותי חשוב.

חבר את כבל החשמל לשקע חשמלי מוארק (מחובר לאדמה) שקל לגשת אליו בכל עת.

כדי להקטיו את הסיכוו לפציעה חמורה. קרא את מדריר *הוראות בטיחות ונוחות.* המדריר מתאר התקנה נכונה של תחנת עבודה. יציבה נכונה וכן הרגלי עבודה נכונים ובריאים עבור משתמשי מחשבים. ה *מדריך לבטיחות ונוחות* גם מספק מידע בטיחות השוב בנוגע לחשמל ומכניקה. ניתן למצוא את *המדריך לבטיחות ונוחות* גם באינטרנט, באתר http://www.hp.com/ergo.

**17 <u>אזהרה!</u> חלקים טעונים ונעים בפנים.** 

נתק את המתח מהציוד לפני שתסיר את המארז.

החזר את המארז וסגור אותו היטב לפני שתטען מחדש את הציוד.

ת הירות: חשמל סטטי עלול לגרום נזק לרכיבים אלקטרוניים של המחשב או לציוד אופציונלי. לפני ביצוע ההליכים הבאים, <u>^</u> הקפד לפרוק מגופך חשמל סטטי על-ידי נגיעה בחפץ מתכתי מוארק כלשהו. למידע נוסף, עיין בנושא פריקת חשמל סטטי בעמוד 38.

כשהמחשב מחובר למקור מתח AC, לוח המערכת מקבל מתח כל הזמן. יש לנתק את כבל המתח ממקור המתח לפני פתיחת המחשב כדי למנוע נזק לרכיבים פנימיים.

# **תהסר חלו שהיהג של בשהמח**

כדי לגשת לרכיבים פנימיים, עליך להסיר את לוח הגישה:

- 1. הסר/נתק את כל התקני האבטחה המונעים את פתיחת המחשב.
- **2.** הסר את כל המדיה הנשלפת, כגון תקליטורים או כונני USB Flash, מהמחשב.
- 3. כבה את המחשב כהלכה באמצעות מערכת ההפעלה, ולאחר מכן כבה את ההתקנים החיצוניים.
	- **4.** נתק את כבל המתח משקע החשמל, ונתק את ההתקנים החיצוניים.

<span id="page-12-0"></span>ת דהירות: kלא קשר למצב ההפעלה, המתח מוצג על לוח המערכת בכל זמן שהמערכת מחוברת לשקע AC פעיל. עליך <u>^</u> לנתק את כבל המתח כדי למנוע נזק לרכיבים הפנימיים של המחשב.

5. החלק את המנעול של המכסה (1) החלק את המכסה לכיוון החלק האחורי של המחשב (2) והרם והוצא אותו מהמחשב  $.3)$ 

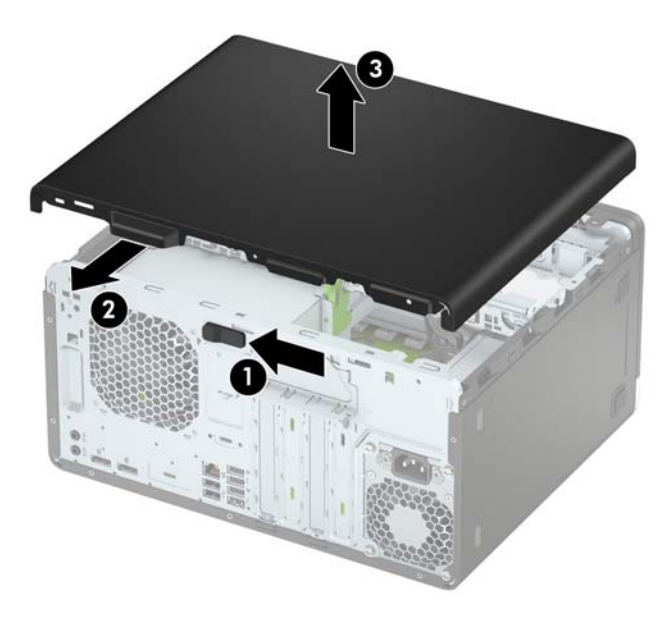

# **תזרהח חלו שהיהג של בשהמח מולמקו**

<span id="page-13-0"></span>הנח את המכסה על המחשב (1), החלק אותו קדימה (2) עד שיינעל בנקישה למקומו.

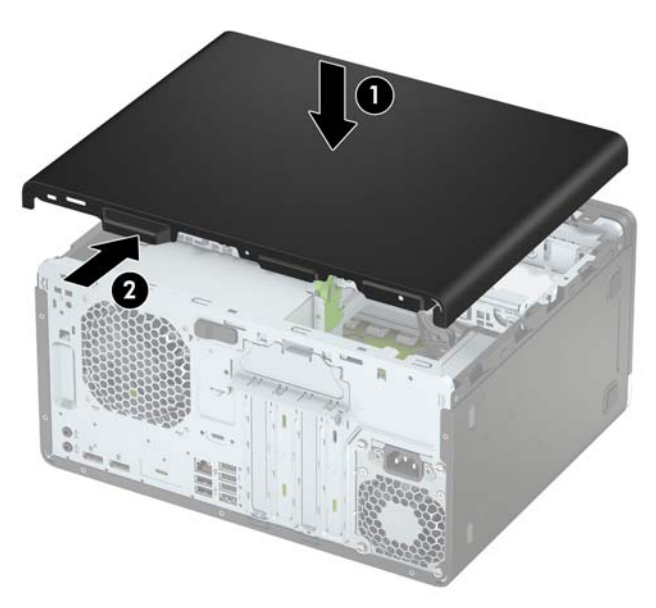

# **הסרת הלוח הקדמי**

- 1. הסר/שחרר התקני אבטחה כלשהם שמונעים פתיחה של המחשב.
- **2.** הסר מהמחשב את כל המדיה הנשלפת, כגון תקליטורים או כונני USB flash.
- 3. כבה את המחשב כהלכה באמצעות מערכת ההפעלה, ולאחר מכן כבה את ההתקנים החיצוניים.
	- **4.** נתק את כבל המתח משקע החשמל ונתק את ההתקנים החיצוניים.

<span id="page-14-0"></span>ת הירות: ללא תלות במצב ההפעלה, תמיד קיים מתח בלוח המערכת כל עוד המערכת מחוברת לשקע AC פעיל. עליך <u>^</u> לנתק את כבל המתח כדי למנוע נזק לרכיבים הפנימיים של המחשב.

- 1. פרק את המכסה של המחשב. ראה <u>הסרת לוח הגישה של המחשב בעמוד 7</u>.
- 6. הרם את שלוש הלשוניות שבצד המסגרת (1), סובב את המסגרת והסר אותה מהמארז (2).

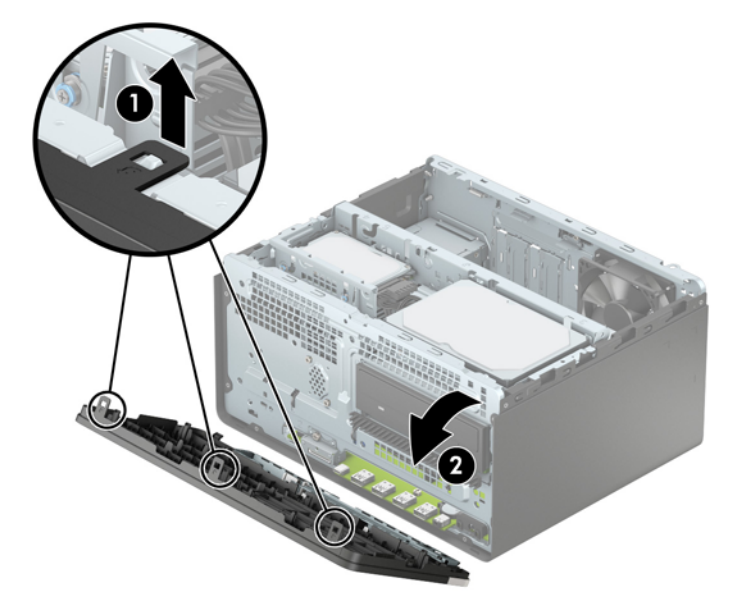

# **וקרɋי המכסה של את נןכו םיריטותקל קד**

<span id="page-15-0"></span>בדגמים מסוימים התא של כונן התקליטורים סגור במכסה אטום. לפני התקנת כונן תקליטורים, עליך להסיר את המכסה האטום. כדי להסיר את המכסה האטום:

- 1. הסר את המכסה ואת הלוח הקדמי של המחשב. ראה <u>הסרת לוח הגישה של המחשב בעמוד 7</u> וכן <u>הסרת הלוח הקדמי</u> <u>בעמוד 9</u>.
- **2.** כדי לפרק את מכסה תא התקליטורים, לחץ אותו הצידה (1), סובב אותו מהלוח הקדמי הראשי (2) והוצא אותו מהלוח הקדמי (3).

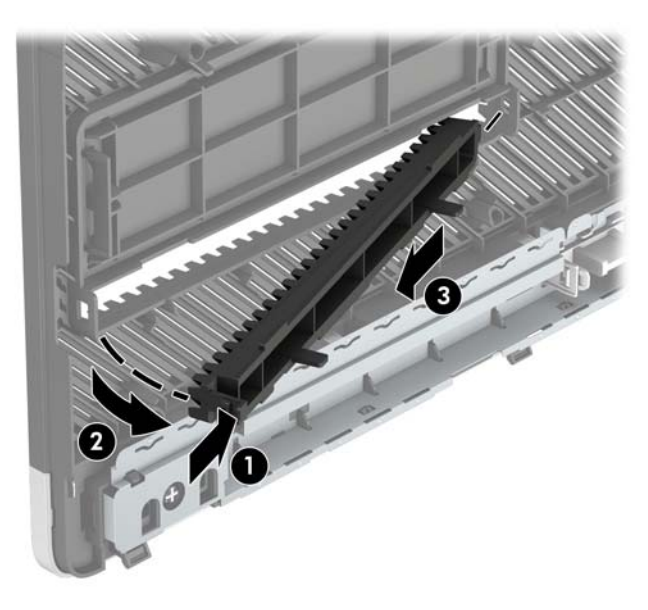

# **תזרהח חהלו ימהקד מולמקו**

הכנס את שלושת התפסים שבצידה התחתון של המסגרת לתוך החורים המלבניים במארז (1) וסובב את צידה העליון של המסגרת אל המארז (2) עד שתינעל בנקישה למקומה.

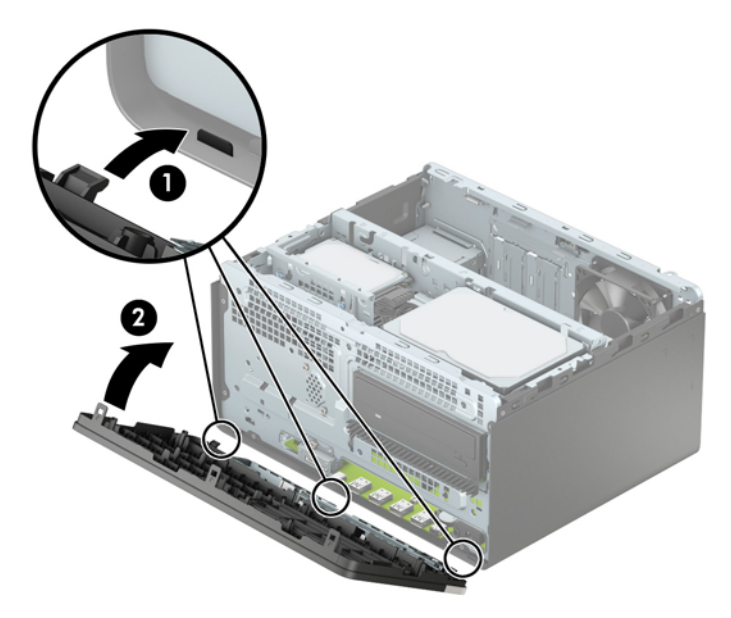

# **מחברי לוח המערכת**

<span id="page-16-0"></span>היעזר באיור ובטבלה שלהלן כדי לזהות את מחברי לוח המערכת בדגם שברשותך.

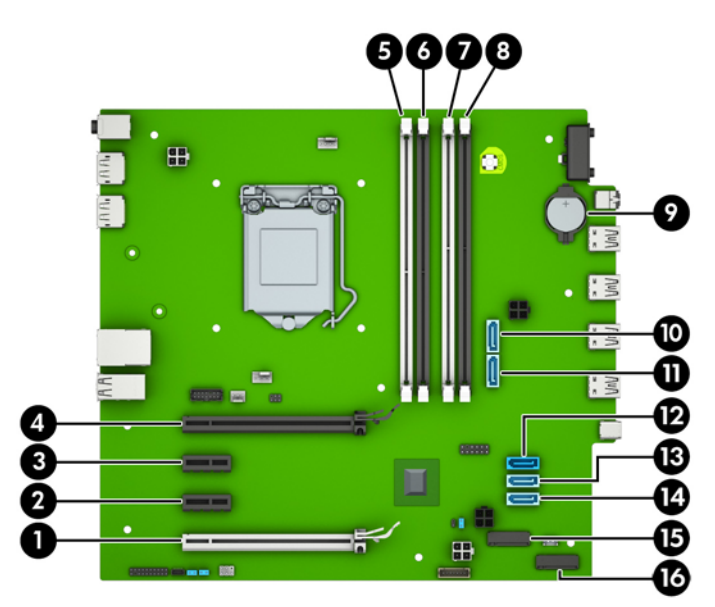

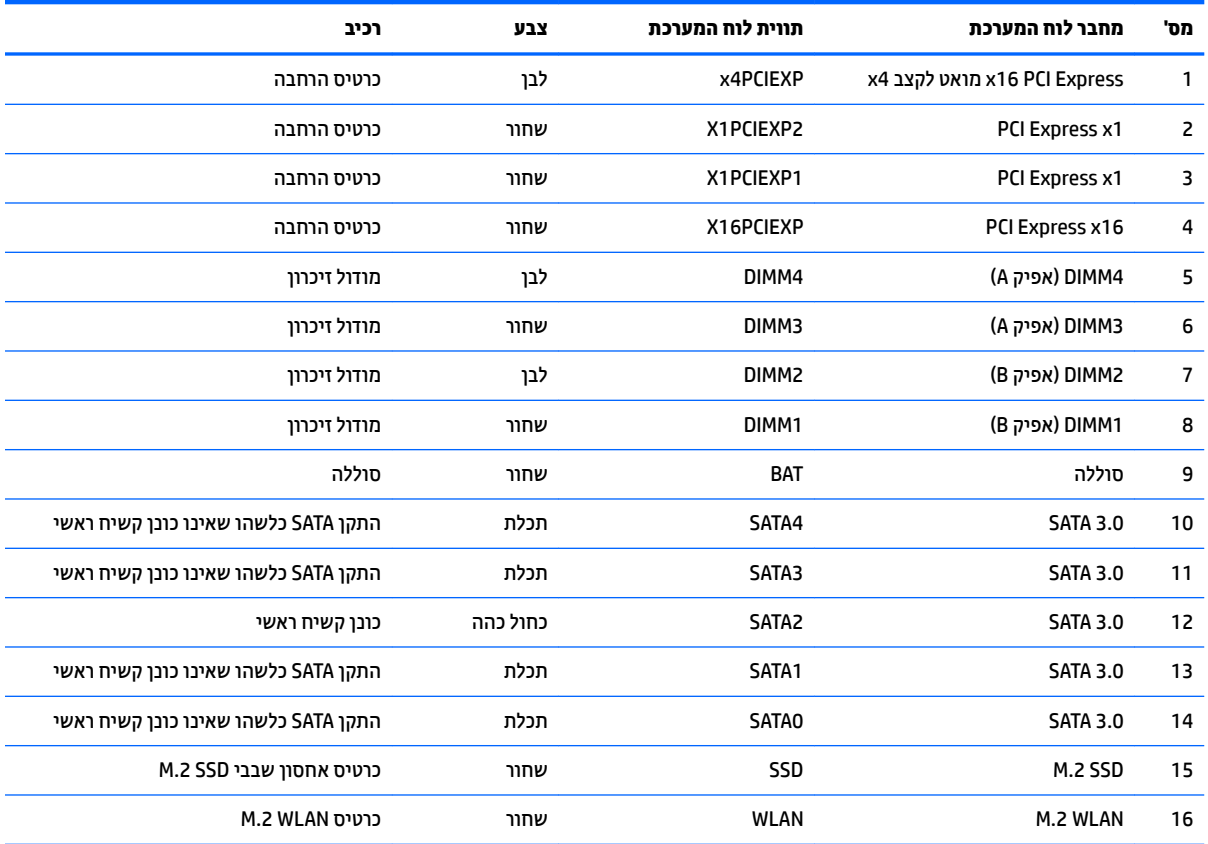

## **גורשד ןוכרזי כתמער**

<span id="page-17-0"></span>למחשב מצורפים רכיבי DIMM התומכים בקצב נתונים כפול 4, עם מודולי זיכרון גישה אקראית דינמי סינכרוני (-DDR4 ).SDRAM

#### **יבכיר DIMM**

בשקעי הזיכרון שבלוח המערכת ניתן להתקין עד ארבעה מודולי DIMM סטנדרטיים. לפחות רכיב DIMM אחד מותקן מראש באחד השקעים. כדי לתמוך בזיכרון המרבי, ניתן להתקין בלוח המערכת רכיבי זיכרון בקיבולת כוללת של בתצורת ערוץ 64 GB .כפול להשגת ביצועים גבוהים

#### **DDR4-SDRAM DIMM ןוכרזי יבכיר**

לפעולה תקינה של המערכת, רכיבי DIMM חייבים לעמוד במפרטים שלהלן:

- 288 פינים בהתאמה לתקן התעשייה
- Unbuffered non-ECC PC4-17000 DDR4-2133 MHz-compliant
	- וכיבי זיכרון DDR4-SDRAM DIMMs של 1.2 וולט
	- (15-15-15 תזמון של 15-15-15) CAS latency 15 DDR4 2133 MHz
		- נתוני JEDEC SPD הכרחיים

המחשב תומך באפשרויות הבאות:

- טכנולוגיות זיכרון ללא ECC בנפח 512MB,512 ו-4GB
	- יביכר DIMMs דח םיידדצ ודו- םיידדצ
- רכיבי זיכרון DIMM מובנים עם התקני DDR x8 ו-x16, רכיבי זיכרון DIMM מובנים עם SDRAM אינם נתמכים

جملا<mark>: سوרה: ה</mark>מערכת לא תפעל כהלכה אם תתקין רכיבי DIMM שאינם נתמכים.

#### **סכלוא ישקע DIMM**

ישנם ארבעה שקעי DIMM בלוח המערכת, עם שני שקעים לכל אפיק. השקעים מסומנים בתוויות DIMM1, DIMM3, DIMM3 ו-DIMM4. השקעים DIMM1 ב-DIMM פועלים באפיק זיכרון B. השקעים DIMM3 ו-DIMM4 פועלים באפיק זיכרון A.

המערכת תפעל באופן אוטומטי במצב אפיק יחיד, במצב אפיק כפול או במצב גמיש (flex), בהתאם לאופן שבו מותקנים רכיבי ה-DIMM.

הערה: | תצורות זיכרון של ערוץ יחיד או ערוץ כפול שאינו מאוזן יגרמו לביצועי גרפיקה ירודים . **.** .

- ס המערכת תפעל במצב אפיק יחיד כאשר חריצי ה-DIMM מאוכלסים באפיק אחד בלבד.
- המערכת תפעל במצב של אפיק כפול לקבלת ביצועים טובים יותר אם קיבולת הזיכרון הכוללת של רכיבי ה-DIMM באפיק A שווה לקיבולת הזיכרון הכוללת של רכיבי ה-DIMM באפיק B. הטכנולוגיה ורוחב ההתקנים עשויים להשתנות מאפיק קפיאל . גמהודל , אם קפיא A סכלאומ יבשנ יביכר DIMM של GB 1 קפיאו B סכלאומ ביכבר DIMM דאח של GB 2 , המערכת תפעל במצב של אפיק כפול.
- המערכת פועלת במצב גמיש (flex) אם קיבולת הזיכרון הכוללת של רכיבי ה-DIMM באפיק A אינה שווה לקיבולת הזיכרון הכוללת של רכיבי ה-DIMM באפיק B. במצב גמיש (flex), האפיק שמאוכלס בכמות הזיכרון הקטנה ביותר מתאר את כמות הזיכרון הכוללת המוקצית לאפיק כפול ויתרת הזיכרון מוקצית לאפיק אחד. להשגת מהירות מיטבית, על הערוצים להיות מאוזנים כך שכמות הזיכרון הגדולה ביותר תפוזר בין שניהם. אם באפיק אחד יהיה יותר זיכרון מאשר באפיק השני, הכמות הגדולה יותר תוקצה לאפיק A. לדוגמה, אם אתה מאכלס את השקעים ברכיב DIMM של GB 2, ושלושה יביכר DIMM של GB ,1 יש סכלאל את קפיא A ביכבר ה-DIMM של GB 2 ביכברו DIMM דאח של GB ,1 ישו סכלאל את אפיק B בשני רכיבי ה-DIMM הנותרים של GB 1. בתצורה זו, GB 4 יפעלו כאפיק כפול ו-GB 1 יפעלו כאפיק יחיד.
	- כל אחד מהמצבים, מהירות הפעולה המרבית נקבעת על-ידי רכיב ה-DIMM האיטי ביותר במערכת.

#### **התקנת יבכיר DIMM**

<span id="page-18-0"></span><u>תורות: ע</u>ליך לנתק את כבל המתח ולהמתין כ-30 שניות לשחרור המתח לפני שתוסיף או תסיר מודולי זיכרון. ללא תלות <u>^</u> במצב ההפעלה, תמיד מסופק מתח למודולי הזיכרון, כל עוד המחשב מחובר לשקע AC פעיל. הוספה או הסרה של מודולי זיכרון כאשר קיים מתח עלולה לגרום נזק בלתי-הפיך למודולי הזיכרון או ללוח המערכת.

השקעים של רכיבי הזיכרון מצוידים במגעים מוזהבים. בעת שדרוג זיכרון המחשב, חשוב להשתמש במודולי זיכרון עם מגעים מוזהבים כדי למנוע החלדה ו/או חמצוו כתוצאה מאי-התאמה ביו מתכות הבאות במגע זו עם זו.

חשמל סטטי עלול לגרום נזק לרכיבים אלקטרוניים של המחשב או לכרטיסים אופציונליים. לפני ביצוע ההליכים הבאים, הקפד לפרוק מגופך חשמל סטטי על-ידי נגיעה בחפץ מתכתי מוארק כלשהו. לקבלת מידע נוסף, עיין בפריקת חשמל סטטי **בעמוד 38.** 

בעת טיפול במודול זיכרון, היזהר שלא לגעת במגעים. נגיעה במגעים עלולה לגרום נזק למודול.

- **1.** הסר/שחרר התקני אבטחה כלשהם שמונעים פתיחה של המחשב.
- **.** הסר את כל המדיה הנשלפת, כגון תקליטורים או כונני USB Flash, מהמחשב.
- 3. כבה את המחשב כהלכה באמצעות מערכת ההפעלה, ולאחר מכן כבה את ההתקנים החיצוניים.
	- **4.** נתק את כבל המתח משקע החשמל ונתק את ההתקנים החיצוניים.

<u>\ **זהירות: ע**ליך לנתק את כבל המתח ולהמתין כ-30 שניות לשחרור המתח לפני שתוסיף או תסיר מודולי זיכרון. ללא</u> תלות במצב ההפעלה, תמיד מסופק מתח למודולי הזיכרון, כל עוד המחשב מחובר לשקע AC פעיל. הוספה או הסרה של מודולי זיכרון כאשר קיים מתח עלולה לגרום נזק בלתי-הפיך למודולי הזיכרון או ללוח המערכת.

**5.** פרק את המכסה של המחשב. ראה הסרת לוח הגישה של המחשב בעמוד 7.

<u>\^</u> **אזהרה!** להפחתת הסיכון לפגיעה אישית ממשטחים חמים, הנח לרכיבי המערכת הפנימיים להתקרר לפני שתיגע בהם.

**6.** פתח את שני התפסים של שקע מודול הזיכרון (1), והכנס את מודול הזיכרון לשקע (2). לחץ כלפי מטה על המודול כדי להכניסו לשקע וודא שהרכיב נכנס כהלכה למקומו. ודא שהתפסים נמצאים במצב סגור (3).

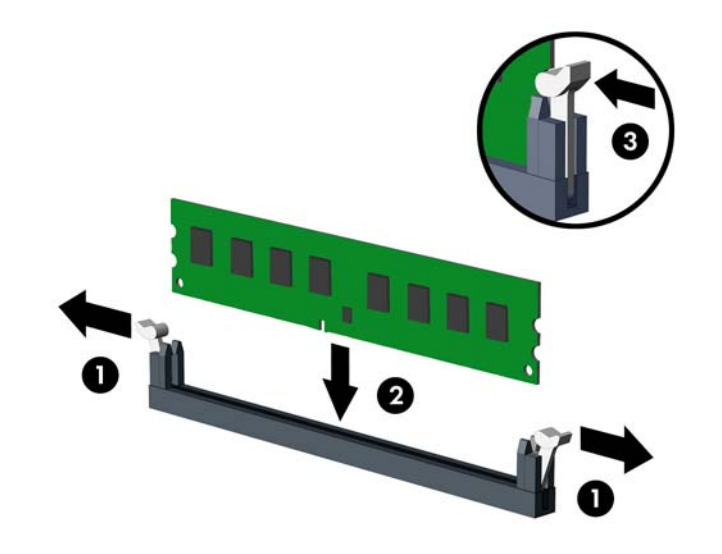

ن السلام الكليمي وناد (להתקין מודול זיכרון בדרך אחת בלבד. יישר את החריץ שבמודול עם הלשונית שבשקע הזיכרון **.**<br>של הערה:

לקבלת ביצועים מיטביים, אכלס את השקעים כך שקיבולת הזיכרון תפוזר באופן שווה ככל האפשר בין ערוץ A וערוץ B. ראה: אכלוס שקעי [DIMM](#page-17-0) בעמוד 12

**.7** רוזח על שלב 6 להתקנת םיולדמו םספינו .

- **8.** החזר את לוח הגישה של המחשב למקומו.
- <span id="page-19-0"></span>**9.** חבר מחדש את כבל המתח וכל התקן חיצוני אחר והפעל את המחשב. המחשב אמור לזהות אוטומטית, עם הפעלתו את הזיכרון הנוסף.
	- **10.** נעל התקני אבטחה ששוחררו כאשר לוח הגישה הוסר.

## **ההסר או התקנה של סיכרט חבההר**

במחשב מותקנים שלושה שקעים לכרטיס הרחבה מסוג PCI Express x1 ושקע אחד לכרטיס הרחבה מסוג X16 וPCI Express.

**ההער :** תןינ ןלהתקי סיכרט חבההר גסומ 1x Express PCI, 8x או 16x בשקע 16x Express PCI. בתצורות עם שני כרטיסים גרפיים, הכרטיס הראשון (הראשי) חייב להיות מותקן בשקע PCI Express x16.

להסרה, החלפה או הוספה של כרטיס הרחבה:

- 1. הסר/שחרר התקני אבטחה כלשהם שמונעים פתיחה של המחשב.
- **2.** הסר מהמחשב את כל המדיה הנשלפת, כגון תקליטורים או כונני USB flash.
- 3. כבה את המחשב כהלכה באמצעות מערכת ההפעלה, ולאחר מכן כבה את ההתקנים החיצוניים.
	- **4.** נתק את כבל המתח משקע החשמל ונתק את ההתקנים החיצוניים.

ת **מתוברת: ללא תלות במצב ההפעלה, תמיד קיים מתח בלוח המערכת כל עוד המערכת מחוברת לשקע AC פעיל. עליך .**  $\triangle$ לנתק את כבל המתח כדי למנוע נזק לרכיבים הפנימיים של המחשב.

- 5. פרק את המכסה של המחשב. ראה <u>הסרת לוח הגישה של המחשב בעמוד 7</u>.
- 6. שחרר את תפס מכסה החריצים, המאבטח את המכסים של החריצים, על-ידי הרמת הלשונית הירוקה של התפס וסיבוב התפס למצב פתוח.

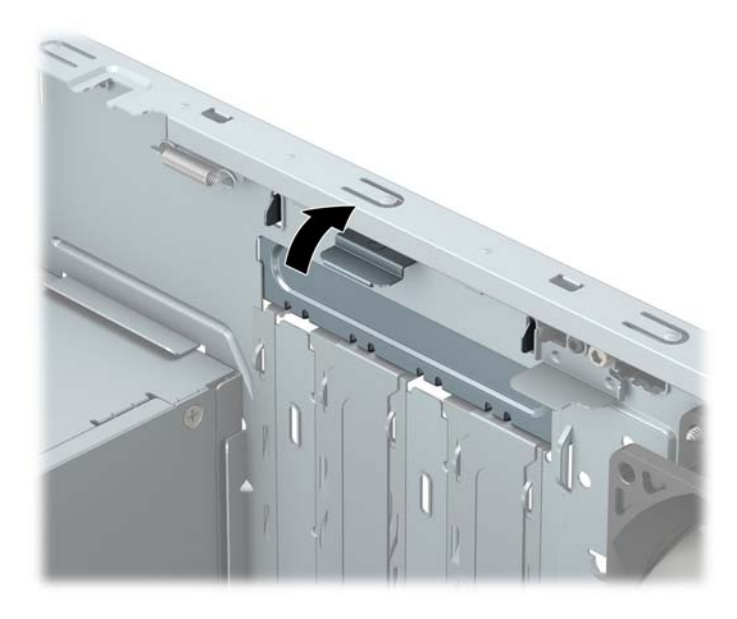

- **7.** אתר את השקע הריק הנכון בלוח המערכת, ואת חריץ ההרחבה המתאים בגב מארז המחשב.
	- 8. יפני התקנת כרטיס הרחבה, הסר את כיסוי חריץ ההרחבה או את כרטיס ההרחבה הקיים.

**ההער :** יפנל תהסר סיכרט חבההר , נתק את כל םיהכבל םיברהמחו סיכרטל חבהההר .

**א.** אם אתה מתקין כרטיס הרחבה בשקע ריק, עליך להסיט את אחד מכיסויי חריץ ההרחבה הרחק מצדו של המארז או להשתמש במברג בעל להב שטוח כדי להרים את אחד ממגני המתכת שנמצאים על הלוח האחורי שמכסה את חריץ . ההרחבה. הקפד להסיר את המגן המתאים עבור כרטיס ההרחבה שאתה מתקין

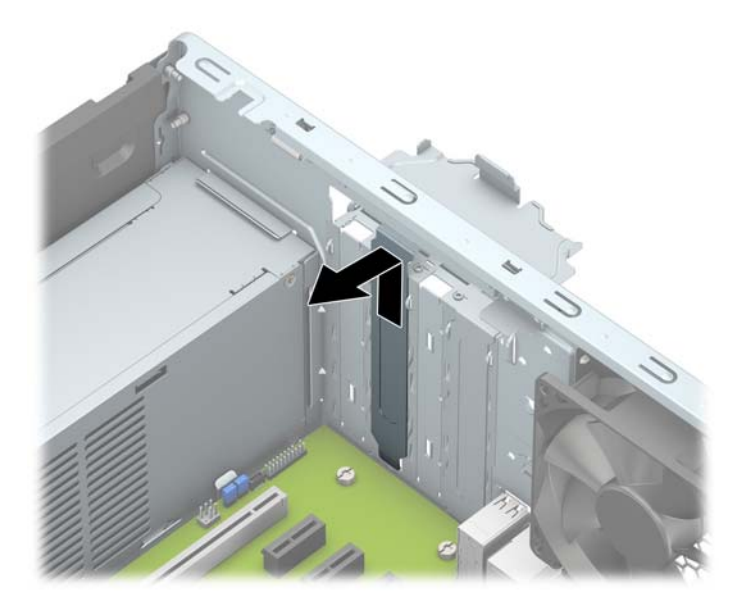

**ב.** בעת הסרת כרטיס מסוג PCI Express x1, החזק את הכרטיס בקצותיו וטלטל אותו בזהירות הלוך ושוב, עד לשחרור המחברים מהשקע. משון את הכרטיס (1) מהשקע כלפי מעלה והרחק אותו מתוך המארז (2) כדי להסירו. היזהר שהכרטיס לא יישרט ממגע עם רכיבים אחרים.

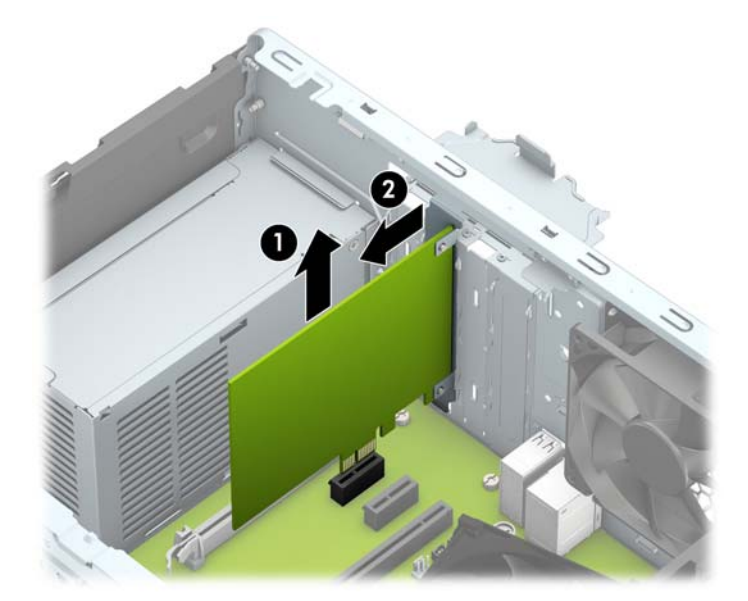

**ג.** בעת הסרת כרטיס 26x PCI Express, משוך את הזרוע בגב שקע ההרחבה כדי להרחיקה מהכרטיס, וטלטל בעדינות את הכרטיס הלוך ושוב, עד לשחרור מלא של המחברים מהשקע. משוך את הכרטיס מהשקע כלפי מעלה והרחק אותו מתוך המארז כדי להסירו. היזהר שהכרטיס לא יישרט ממגע עם רכיבים אחרים.

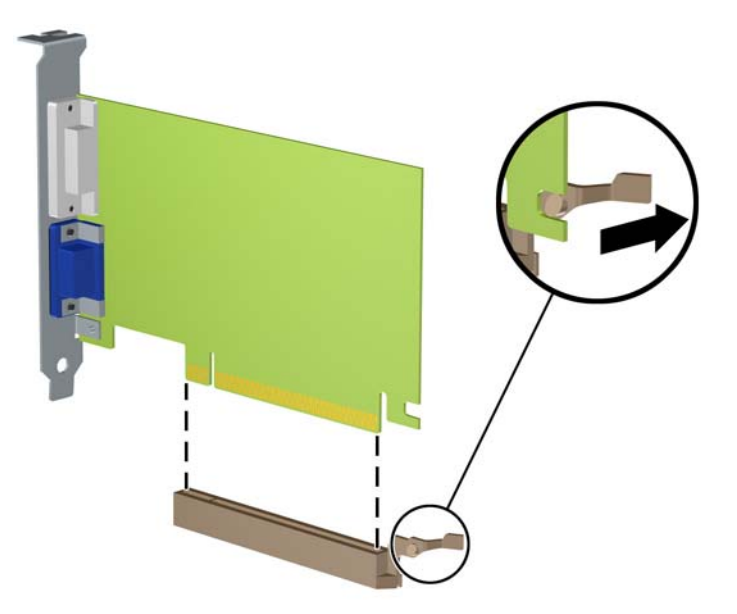

- **9.** אחסן את הכרטיס שהוסר באריזה אנטיסטטית.
- <mark>10. אם אינך מתקין כרטיס הרחבה חדש, התקן את כיסוי חריץ ההרחבה לסגירת החריץ הפתוח.</mark>
- <u>ר **מוסרות:** לאחר הסות כרטיס הרחבה, עליך להחליפו בכרטיס חדש או בכיסוי חריץ הרחבה, לצורך קירור תקין של **.**</u> הרכיבים הפנימיים בזמן שהמחשב פועל.
- 11. להתקנת כרטיס הרחבה חדש, אחוז בכרטיס בדיוק מעל שקע ההרחבה בלוח המערכת והזז אותו לעבר גב המארז (1), כך שהתפס התחתון שעל הכרטיס יחליק לתוך החריץ הקטן שבמארז. לחץ על הכרטיס כלפי מטה לתוך שקע ההרחבה שבלוח המערכת (2).

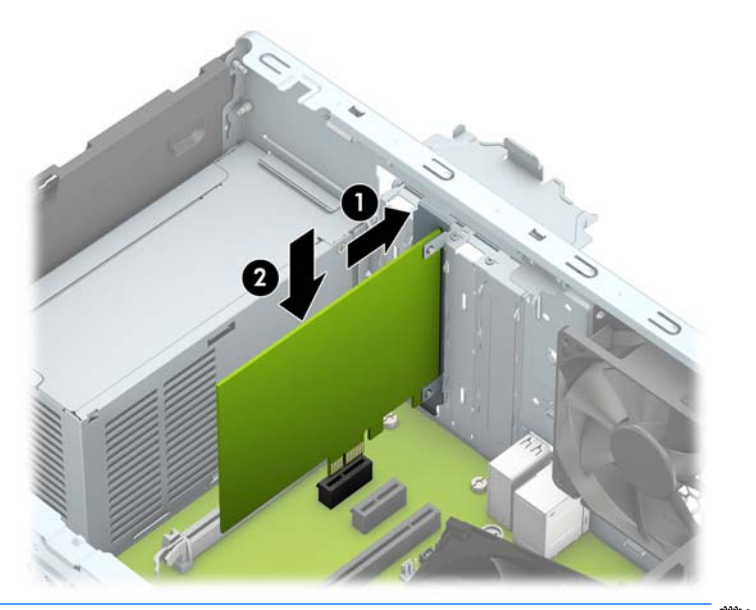

<mark>。</mark> **הערה: ב**עת ההתקנה של כרטיס הרחבה, לחץ בחוזקה על הכרטיס כדי שהמחבר כולו יתייצב היטב במקומו בשקע " המיועד לכרטיס ההרחבה.

12. סובב את תפס מכסה החריצים חזרה למקומו לאבטחת כרטיס ההרחבה.

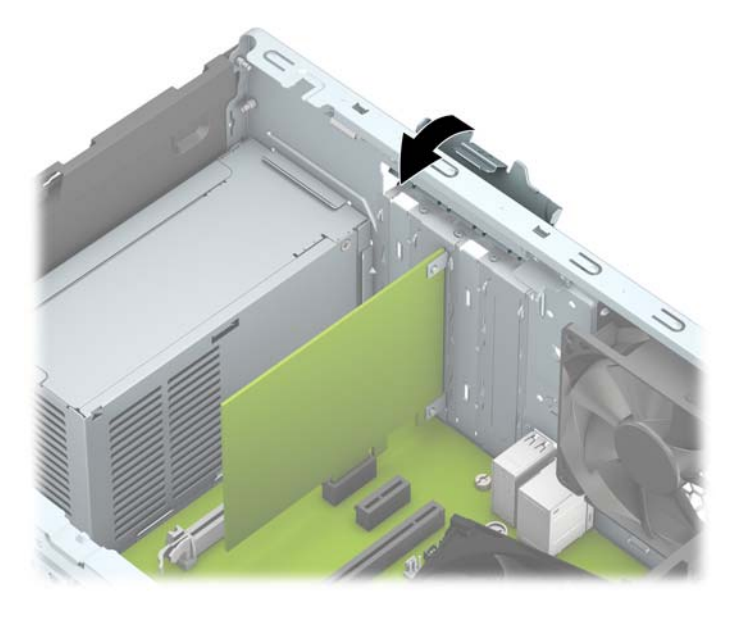

- 13. חבר כבלים חיצוניים לכרטיס שהותקן, במידת הצורך. חבר כבלים פנימיים ללוח המערכת, במידת הצורך.
	- 1<mark>4. החזר את לוח הגישה של המחשב למקומו.</mark>
	- 15. חבר מחדש את כבל המתח וכל התקן חיצוני אחר והפעל את המחשב.
		- 16. נעל התקני אבטחה ששוחררו כאשר לוח הגישה של המחשב הוסר.
			- 17. אם יש צורך בכך, הגדר מחדש את תצורת המחשב.

# **ימקוימ םיננהכו**

<span id="page-23-0"></span>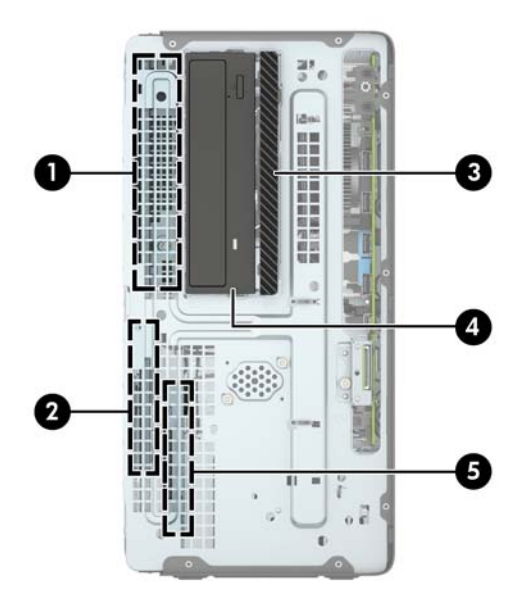

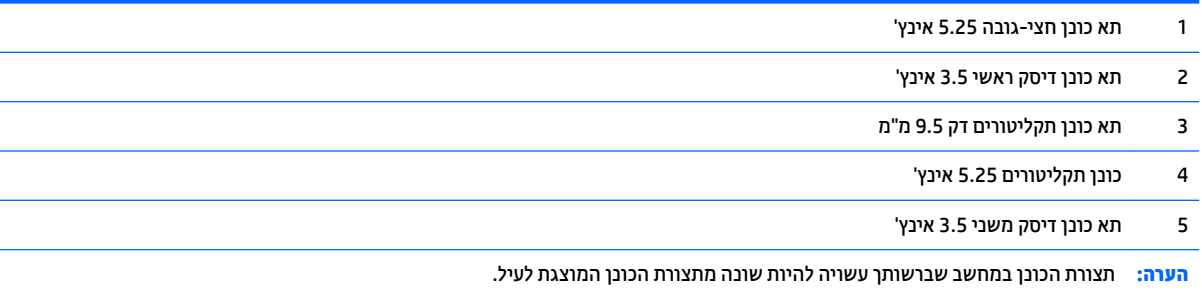

כדי לוודא את הסוג והנפח של התקני האחסון המותקנים במחשב, הפעל את Computer Setup (הגדרות המחשב).

# **כבההר וקרɋיו של םיננכו**

בעת התקנת כוננים, פעל לפי ההנחיות הבאות:

- <span id="page-24-0"></span>הדיסק הקשיח הראשי (Serial ATA (SATA חייב להיות מחובר למחבר SATA הראשי בצבע כחול כהה בלוח המערכת המסומן ב-SATAO.
- חבר את הכוננים הקשיחים המשניים ואת כונני התקליטורים לאחד ממחברי SATA בצבע כחול בהיר אל לוח המערכת ) םימנסומ 1SATA ו2-SATA.)
- כדי להוציא את הכוננים, נתק תחילה את כל הכבלים מהכוננים בתא הכוננים. החלק את תא הכוננים אחורה (1) ואז הרם את התא למעלה והחוצה מהמחשב (2).

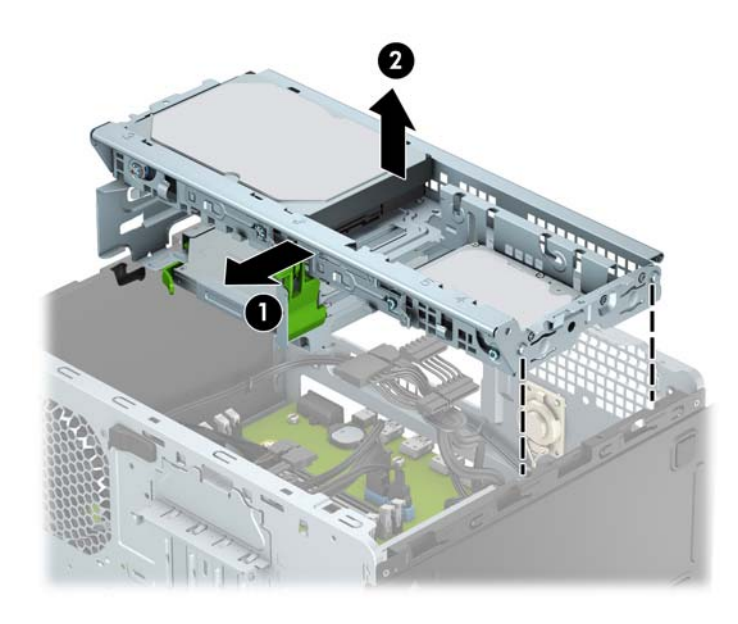

כדי להתקין מחדש את תא הכוננים, הנח את התא בחריצים המיועדים (1) והחלק אותו קדימה לכיוון החזית של המחשב (2).

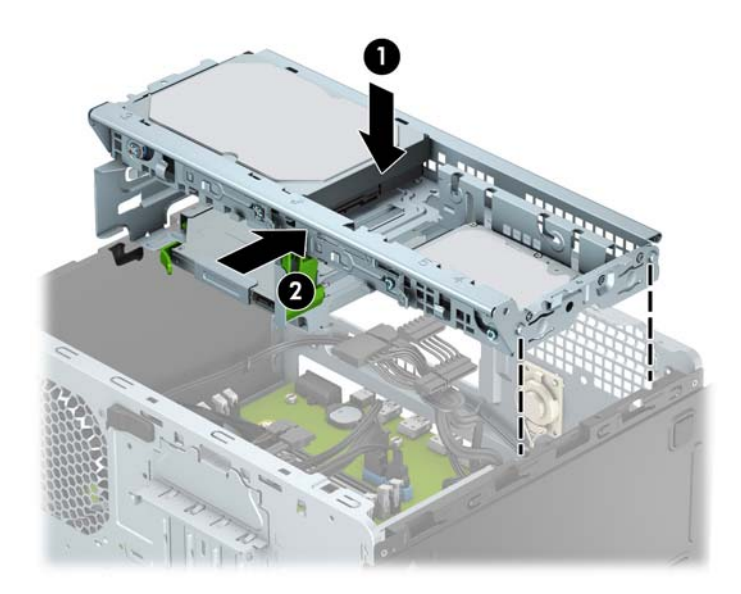

**. <b>זהירות:** כדי למנוע אובדן נתונים וגרימת נזק למחשב או לכונן  $\Lambda$ 

<span id="page-25-0"></span>אם אתה מתקין כונן או מסיר אותו, כבה את מערכת ההפעלה כראוי, כבה את המחשב ונתק את כבל המתח. אל תסיר את הכונן בזמן שהמחשב מופעל או נמצא במצב המתנה.

לפני הטיפול בכונן, הקפד לפרוק מגופך חשמל סטטי. בעת טיפול בכונן, הימנע מנגיעה במחבר. לקבלת מידע נוסף אודות <u>תניעת נזק הנובע מחשמל סטטי, ואה פריקת חשמל סטטי בעמוד 38</u>.

טפל בכובן בזהירות, והיזהר שלא להפיל אותו.

אל תפעיל כוח רב מדי בעת הכנסת כונן למקומו.

הימנע מלחשוף כונן קשיח לנוזלים, לטמפרטורות קיצוניות או למוצרים היוצרים שדות מגנטיים, כגון צגים או רמקולים.

אם עליך לשלוח כונן בדואר, הכנס את הכונן לתוך אריזה מרופדת או חומרי הגנה אחרים, וסמן את הקופסה בתווית "שביר: יש לטפל בזהירות".

#### **וקרɋי נןכו םיריטותקל קד 9.5 מ"מ**

- **1.** הסר/נתק את כל התקני האבטחה המונעים את פתיחת המחשב.
- **2.** הסר את כל המדיה הנשלפת, כגון תקליטורים או כונני USB Flash, מהמחשב.
- 3. כבה את המחשב כהלכה באמצעות מערכת ההפעלה, ולאחר מכן כבה את ההתקנים החיצוניים.
	- **4.** נתק את כבל המתח משקע החשמל, ונתק את ההתקנים החיצוניים.

ת **מו**זברות: ללא קשר למצב ההפעלה, המתח מוצג על לוח המערכת בכל זמן שהמערכת מחוברת לשקע AC פעיל. עליך .  $\triangle$ לנתק את כבל המתח כדי למנוע נזק לרכיבים הפנימיים של המחשב.

- **5.** פרק את המכסה של המחשב. ראה הסרת לוח הגישה של המחשב בעמוד 7.
- **6.** נתק את כבל המתח (1) ואת כבל הנתונים (2) מחלקו האחורי של כונן התקליטורים.

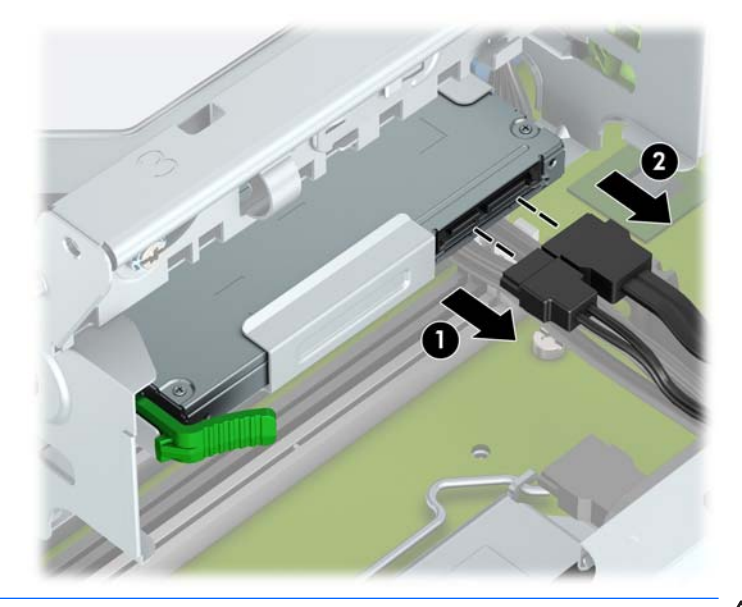

<u>\^</u> **זהירות: ב**עת ניתוק הכבלים, משון את הלשונית או המחבר במקום את הכבל עצמו כדי למנוע נזק לכבל.

<span id="page-26-0"></span>7. לחץ על תפס השחרור בחלק האחורי של הכונן (1) והחלק את הכונן החוצה דרך הלוח הקדמי (2).

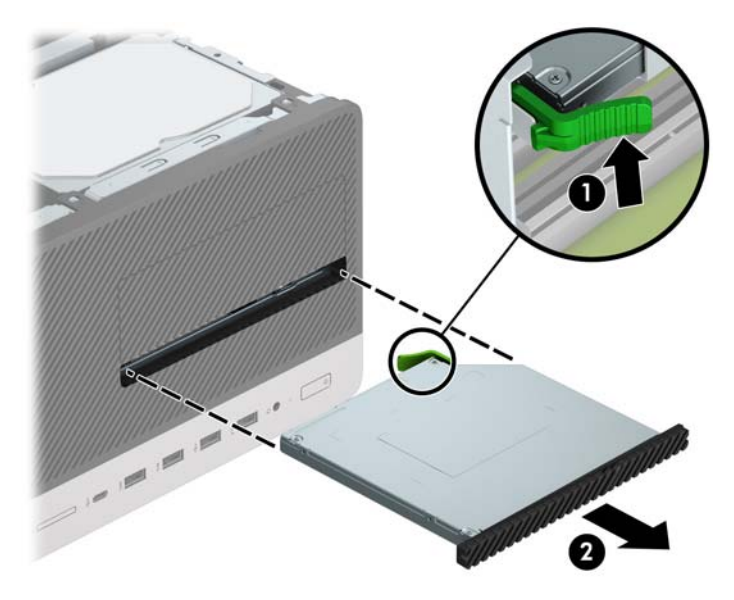

#### **התקנת נןכו םיריטותקל קד 9.5 מ"מ**

- 1. הסר/שחרר התקני אבטחה כלשהם שמונעים פתיחה של המחשב.
- **2.** הסר את כל המדיה הנשלפת, כגון תקליטורים או כונני USB Flash, מהמחשב.
- 3. כבה את המחשב כהלכה באמצעות מערכת ההפעלה, ולאחר מכן כבה את ההתקנים החיצוניים.
	- **4.** נתק את כבל המתח משקע החשמל ונתק את ההתקנים החיצוניים.

**תוכנות: בללא תלות במצב ההפעלה, תמיד קיים מתח בלוח המערכת כל עוד המערכת מחוברת לשקע AC פעיל. עליך <u>^</u>** לנתק את כבל המתח כדי למנוע נזק לרכיבים הפנימיים של המחשב.

- 5. פרק את המכסה של המחשב. ראה <u>הסרת לוח הגישה של המחשב בעמוד 7</u>.
- **6.** אם אתה מתקין כונן תקליטורים דק בתא שסגור במכסה, עליך לפרק תחילה את המסגרת הקדמית ולאחר מכן לפרק את המכסה של התא. ראה <u>פירוק המכסה של תא כונן תקליטורים דק בעמוד 10</u> לקבלת מידע נוסף.
	- 0. פעל לפי ההוראות להסרת כונן אופטי, אם הותקן. עיין בנושא <u>פירוק כונן תקליטורים דק [9.5](#page-25-0) מ"מ בעמוד 20</u>.

8. יישר את הפין הקטן שעל תפס השחרור עם החריר הקטן שבצד הכונן ולחץ את התפס בחוזקה לתוך הכונן.

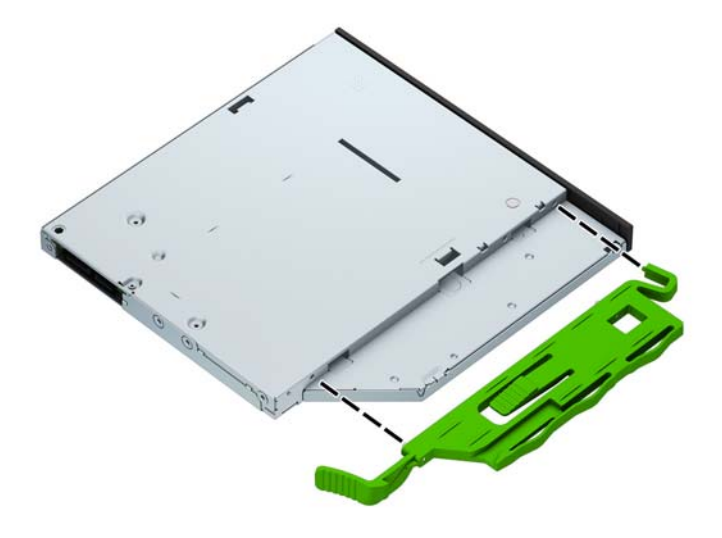

**9.** החלק את הכונן האופטי דרך הלוח הקדמי (1) אל תוך הכונן כך שהוא ננעל במקומו (2).

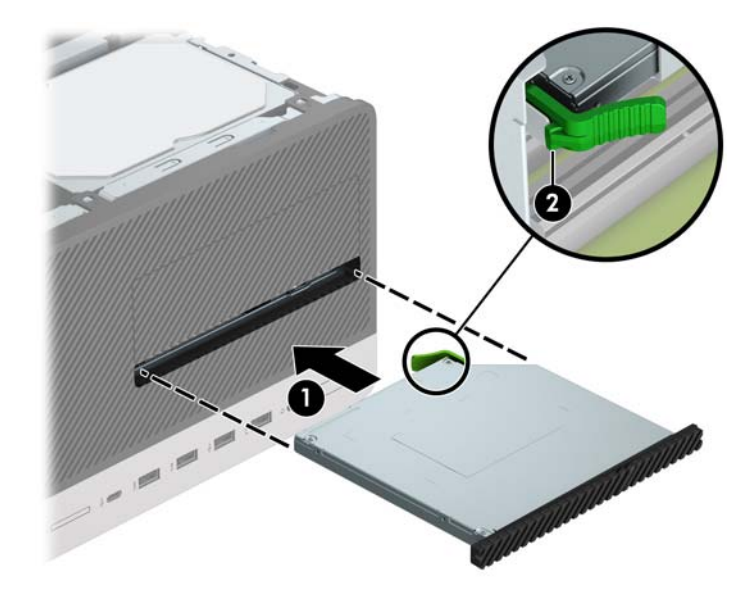

1**0.** חבר את כבל המתח (1) ואת כבל הנתונים (2) לגב הכונן האופטי.

<span id="page-28-0"></span>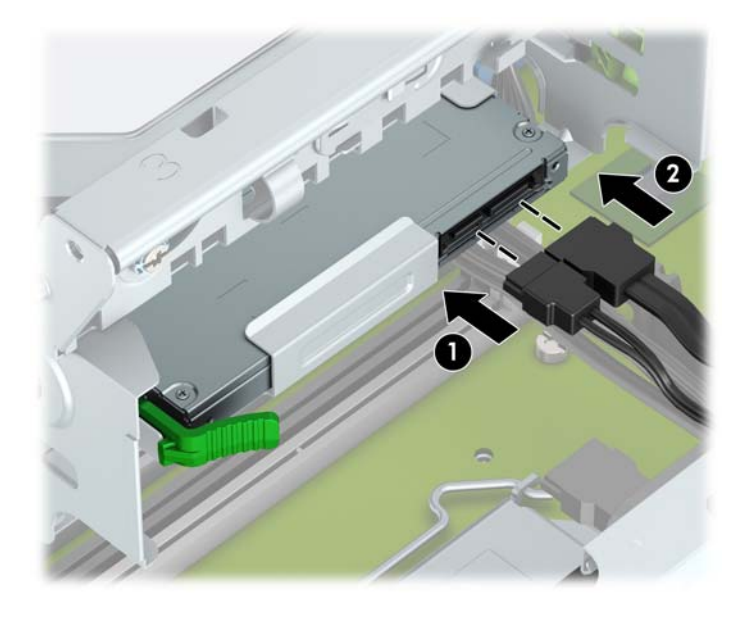

- 11. אם אתה מתקין כונן חדש, חבר את הקצה הנגדי של כבל הנתונים לאחד ממחברי SATA הצבועים בכחול בהיר (מסומנים 1SATA1 ו-SATA2) בלוח המערכת.
	- **12.** החזר את המסגרת הקדמית אם הוסרה.
	- 13. החזר את לוח הגישה של המחשב למקומו.
	- **14. חבר מחדש את כבל המתח וכל התקן חיצוני אחר והפעל את המחשב.** 
		- 15. על התקני אבטחה ששוחררו כאשר לוח הגישה הוסר.

#### **תהסר נןכו חיקש**

**ול הערה: לפני שתסיר את הכונן הקשיח הישן, ודא שגיבית את הנתונים מהכונן הקשיח הישן כך שתוכל להעביר את הנתונים <del>"</del>** לכונן הקשיח החדש.

- **1.** הסר/נתק את כל התקני האבטחה המונעים את פתיחת המחשב.
- **2.** הסר מהמחשב את כל המדיה הנשלפת, כגון תקליטורים או כונני USB flash.
- **3.** כבה את המחשב כהלכה באמצעות מערכת ההפעלה, ולאחר מכן כבה את ההתקנים החיצוניים.
	- **4.** נתק את כבל המתח משקע החשמל, ונתק את ההתקנים החיצוניים.

ת **AC מהירות: ללא קשר למצב ההפעלה, המתח מוצג על לוח המערכת בכל זמן שהמערכת מחוברת לשקע AC פעיל. עליך . <u>ל</u>א השפע** לנתק את כבל המתח כדי למנוע נזק לרכיבים הפנימיים של המחשב.

5. פרק את המכסה של המחשב. ראה <u>הסרת לוח הגישה של המחשב בעמוד 7</u>.

24 הרכבה ופירוק של כוננים

**.6** נתק את כבל המתח )1 (אתו כבל םינהנתו )2 (מחלקו ירהאחו של נןכו סקיהד חיהקש .

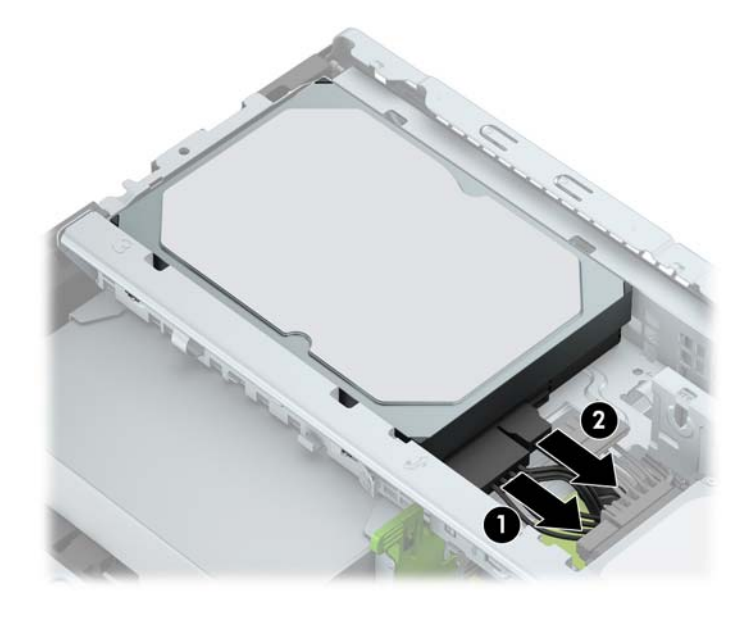

7. משוך החוצה את התפס הסמוך לכונן (1) סובב את הכונן כלפי מעלה (2) והחלק אותו החוצה מתא הכונן (3).

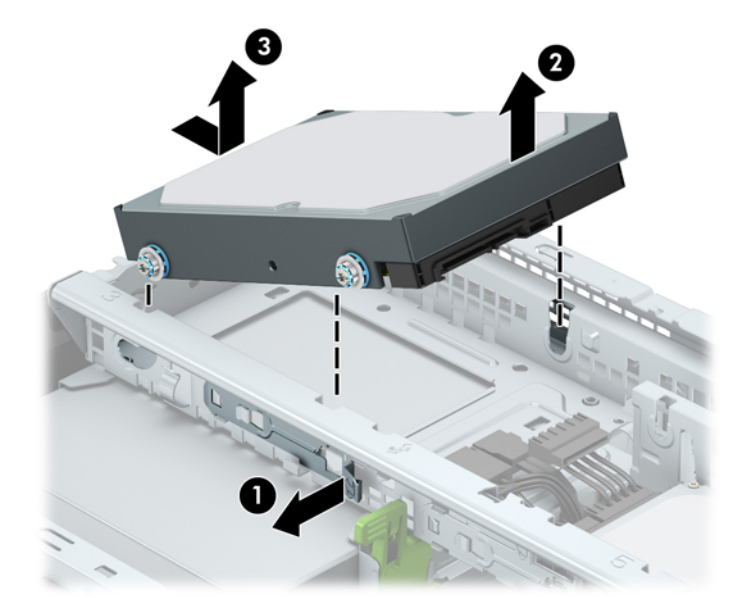

#### **התקנת נןכו חיקש**

- 1. הסר/שחרר התקני אבטחה כלשהם שמונעים פתיחה של המחשב.
- **2.** הסר את כל המדיה הנשלפת, כגון תקליטורים או כונבי USB Flash, מהמחשב.
- 3. כבה את המחשב כהלכה באמצעות מערכת ההפעלה, ולאחר מכן כבה את ההתקנים החיצוניים.
	- **4.** נתק את כבל המתח משקע החשמל ונתק את ההתקנים החיצוניים.

<span id="page-30-0"></span>ת **מותן AC הירות: ללא** תלות במצב ההפעלה, תמיד קיים מתח בלוח המערכת כל עוד המערכת מחוברת לשקע AC פעיל. עליך **.** ת לנתק את כבל המתח כדי למנוע נזק לרכיבים הפנימיים של המחשב.

- 1. פרק את המכסה של המחשב. ראה הסרת לוח הגישה של המחשב בעמוד 7.
- **.6** תןינ ןלהתקי נןכו חיקש 3.5 ץניא ' או נןכו חיקש 2.5 ץניא ' תבאמצעו בתתוש אםמת 3.5 ץניא ' מהוהד גמהודל צגתהמו להלן.
- החלק כונן 2.5 אינץ' לתוך תושבת המתאם, ובדוק כדי לוודא שהמחבר של הכונן הוכנס במלואו למחבר בתושבת המתאם.

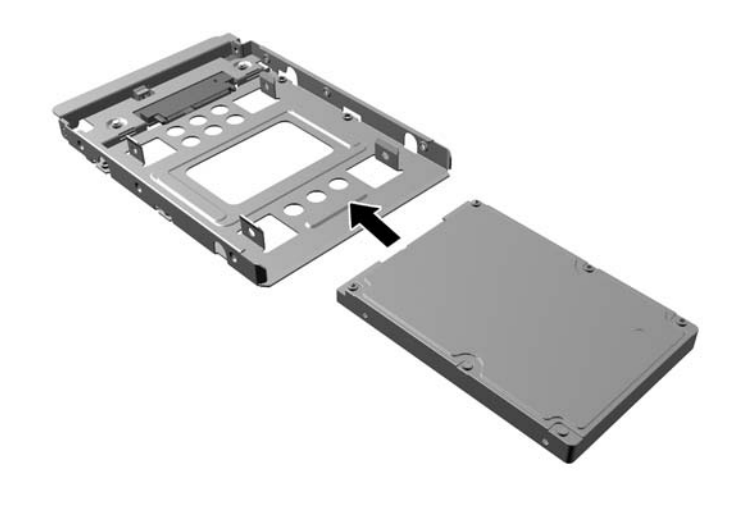

אבטח את הכונן לתושבת מתאם המפרץ באמצעות ארבעה בורגי תושבת מתאם שחורים בגודל M3 המוברגים דרך צדי התושבת אל הכונן.

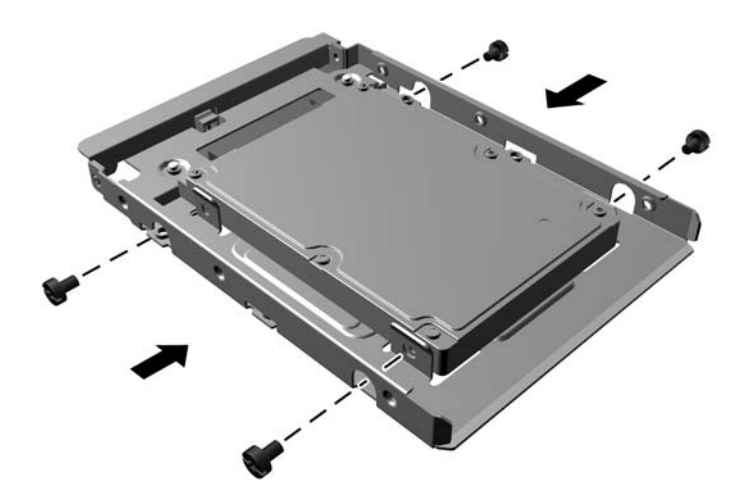

7. הברג את ארבעת בורגי ההרכבה בשני הצדדים של כונן 3.5 אינץ' או של תושבת מתאמת לכונן 2.5 אינץ' (שניים מכל דצ .(

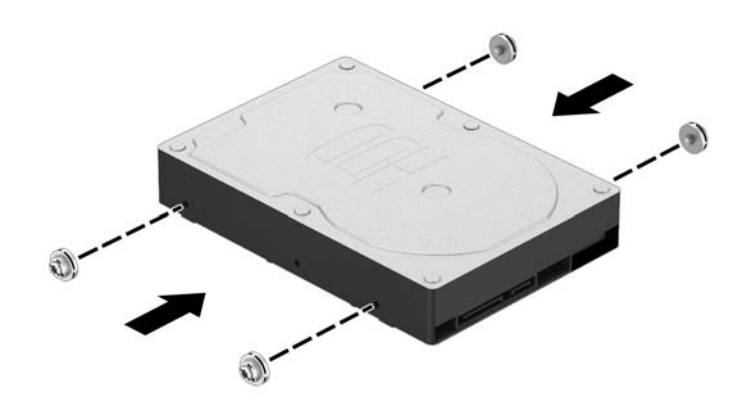

8. החלק את קצה הכונן לתוך תא הכונן (1) והורד אותו במלואו למקומו (2).

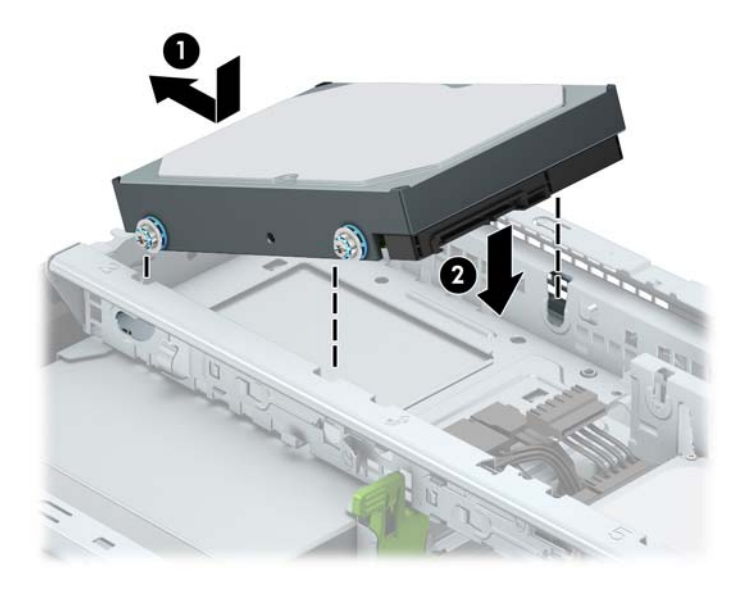

**.9** חבר את כבל המתח )1 (אתו כבל םינהנתו )2 (לחלק ירהאחו של נןכו סקיהד .

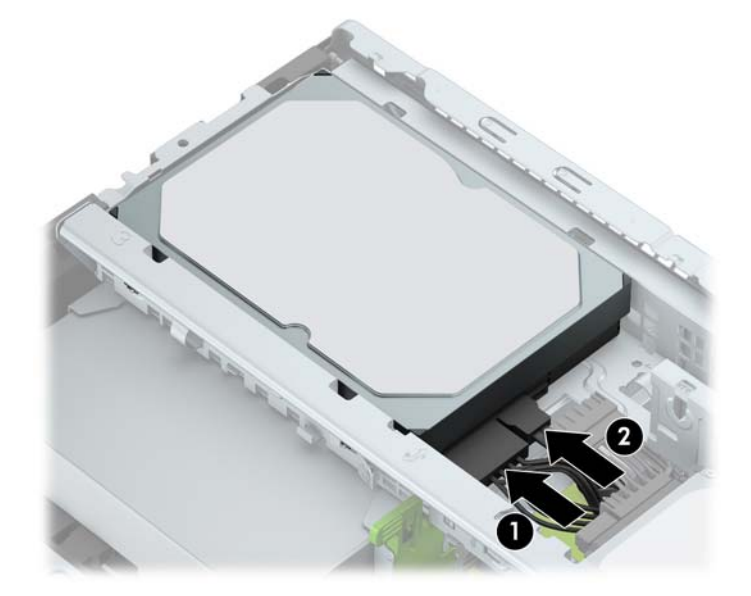

- 10. בעת התקנת כונן חדש, חבר את הקצה הנגדי של כבל הנתונים למחבר המתאים בלוח המערכת.
- ن an**ua) הערה: כ**בל הנתונים של הדיסק הקשיח הראשי חייב להיות מחובר למחבר בצבע כחול כהה המסומן SATAO בלוח המערכת כדי למנוע בעיות בביצועי הדיסק הקשיח. כאשר מוסיפים כונן דיסק שני, יש לחבר את כבל הנתונים למחבר SATA בצבע כחול בהיר המסומן ב-SATA1 או 2SATA2.
	- 11. החזר את לוח הגישה של המחשב למקומו.
	- 12. חבר מחדש את כבל המתח וכל התקן חיצוני אחר והפעל את המחשב.
		- 13. נעל התקני אבטחה ששוחררו כאשר לוח הגישה הוסר.

# **התקנת עולמנ אבטחה**

<span id="page-33-0"></span>ניתן להשתמש במנעולי האבטחה המתוארים להלן ובעמודים הבאים כדי לאבטח את המחשב.

#### **עולמנ כבל אבטחה**

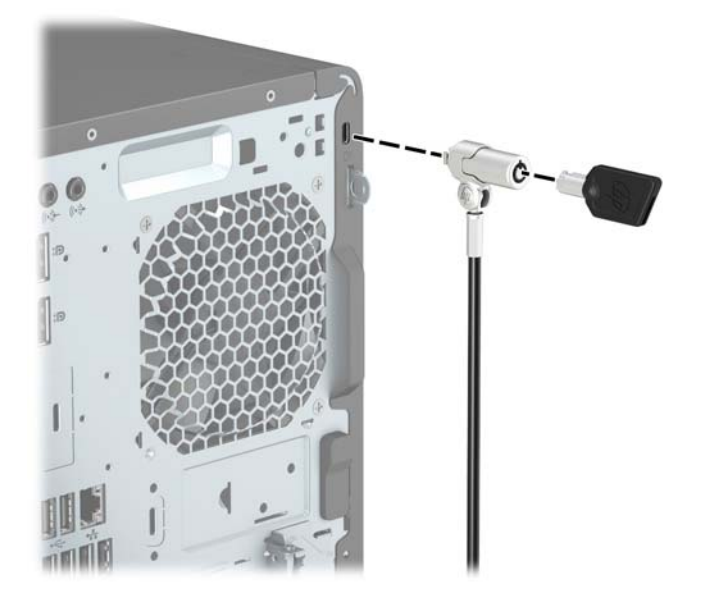

**מנעול תלוי** 

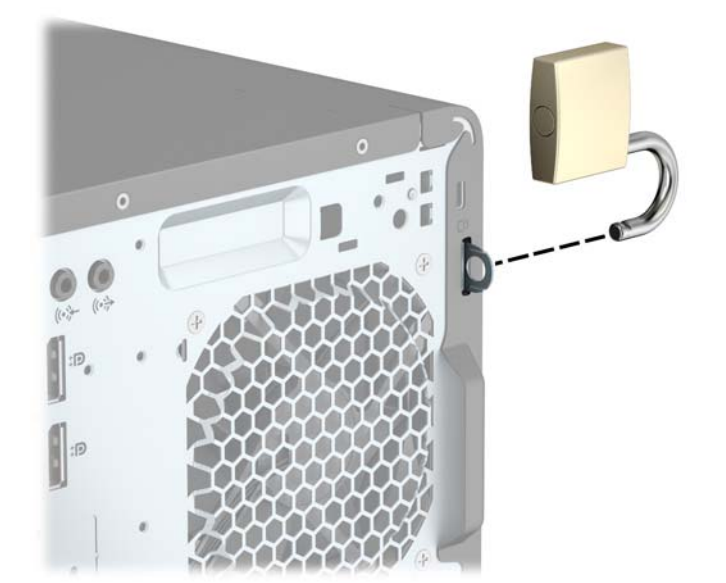

## **עולמנ אבטחה 2V בשלמח עסקי של HP**

<span id="page-34-0"></span>1. חבר את המהדק של כבל האבטחה לשולחן העבודה בברגים מתאימים (הברגים לא נכללים) (1), והצמד בלחיצה את המכסה לבסיס המהדק של הכבל (2).

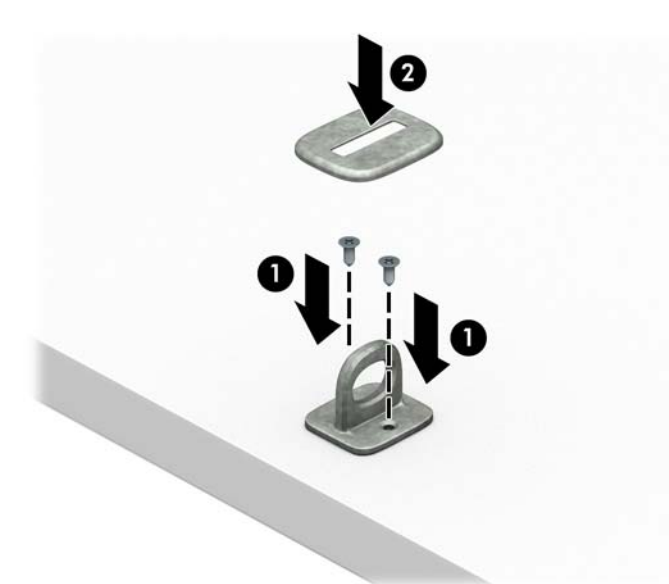

2. כרוך את כבל האבטחה מסביב לחפץ יציב כלשהו.

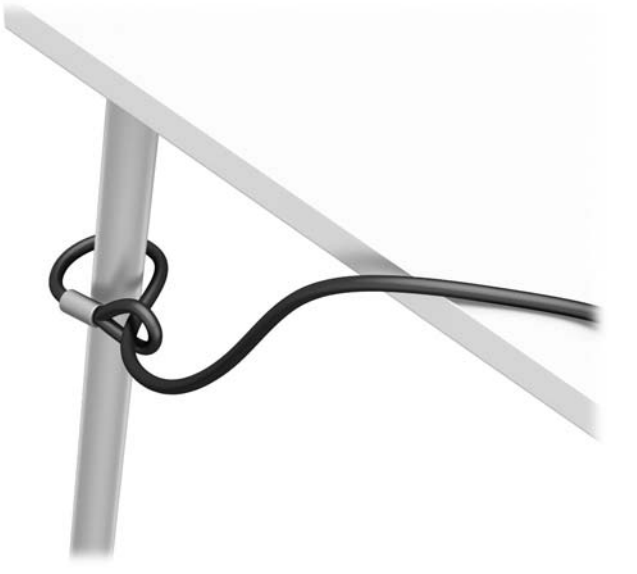

3. השחל את כבל האבטחה ללולאה של מהדק הכבל.

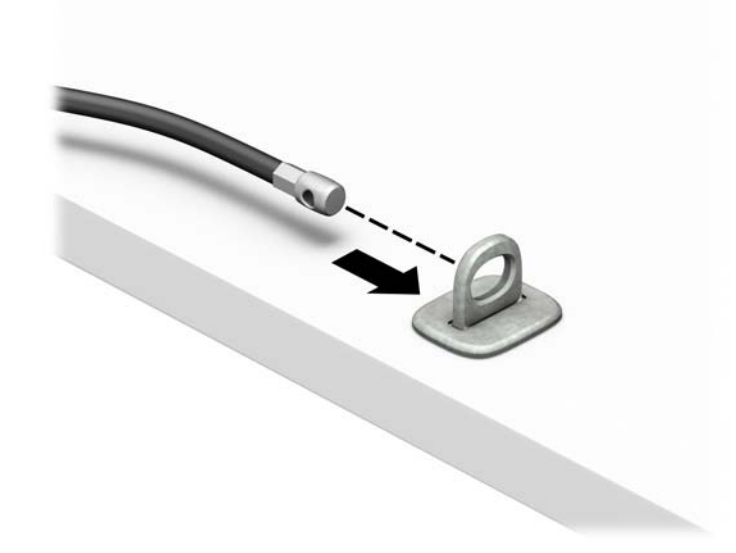

**4.** הפרד במשיכה את שתי זרועות המספריים זו מזו והכנס את מנעול האבטחה לחריץ בחלק האחורי של הצג (1), סגור את הזרועות של המספריים כדי לאבטח את המנעול במקומו (2), ואז הכנס את הלולאה של כבל האבטחה דרך מרכז המנעול של הצג (3).

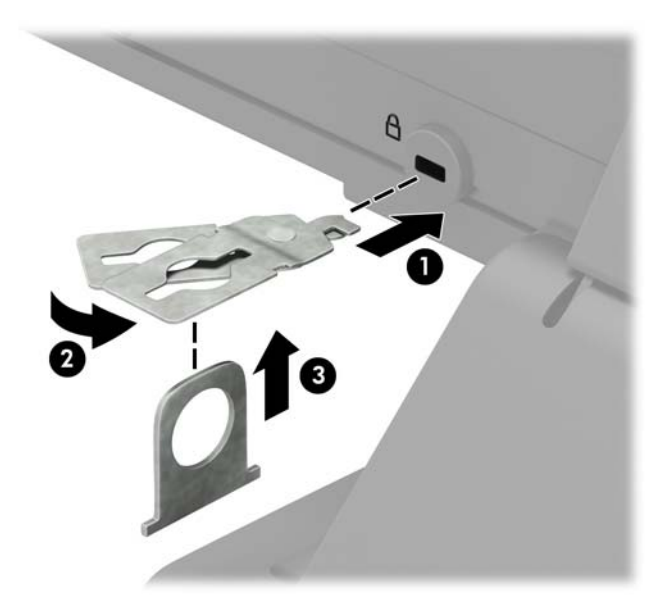

5. השחל את כבל האבטחה ללולאה של מנעול האבטחה שהותקן על הצג.

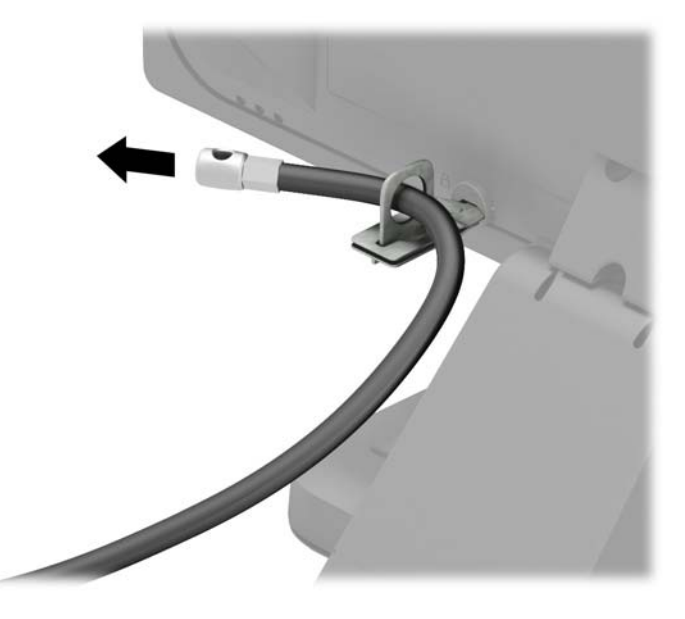

6. חבר את המהדק של כבלי האביזרים לשולחן העבודה בברגים מתאימים (הברגים לא נכללים) (1), והנח את הכבלים של (2) האביזרים על בסיס המהדק (2)

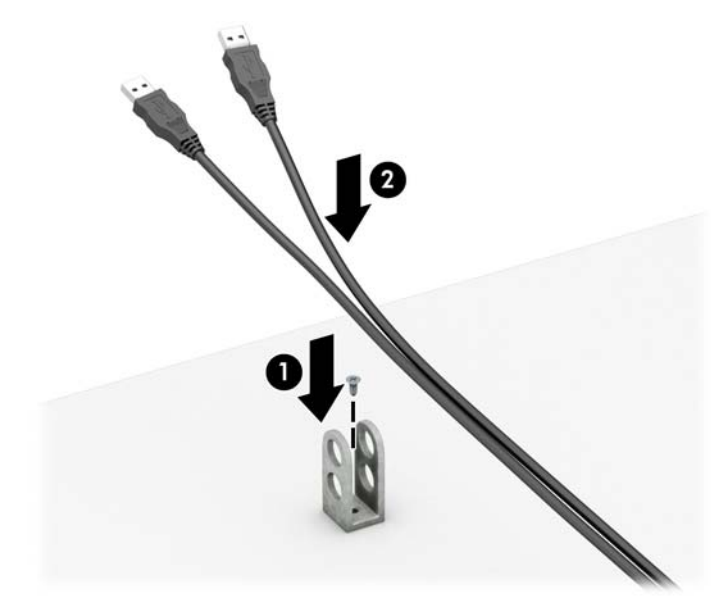

7. השחל את כבל האבטחה לחורים המתאימים של מהדק כבלי האביזרים.

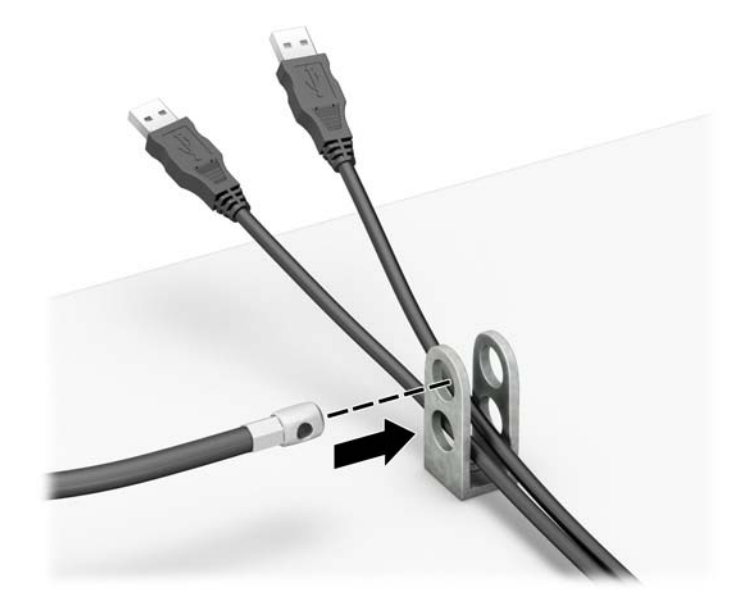

8. הברג את המנעול למארז באמצעות הבורג המצורף (1). הכנס את הקצה עם התקע של כבל האבטחה למנעול (2) ולחץ את הלחצן פנימה (3) כדי לסגור את המנעול. השתמש במפתח המצורף כדי לפתוח את המנעול.

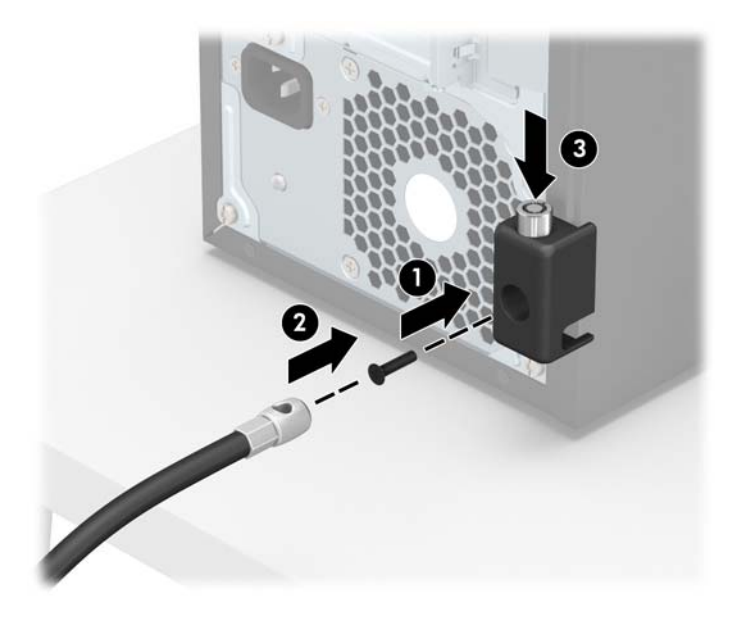

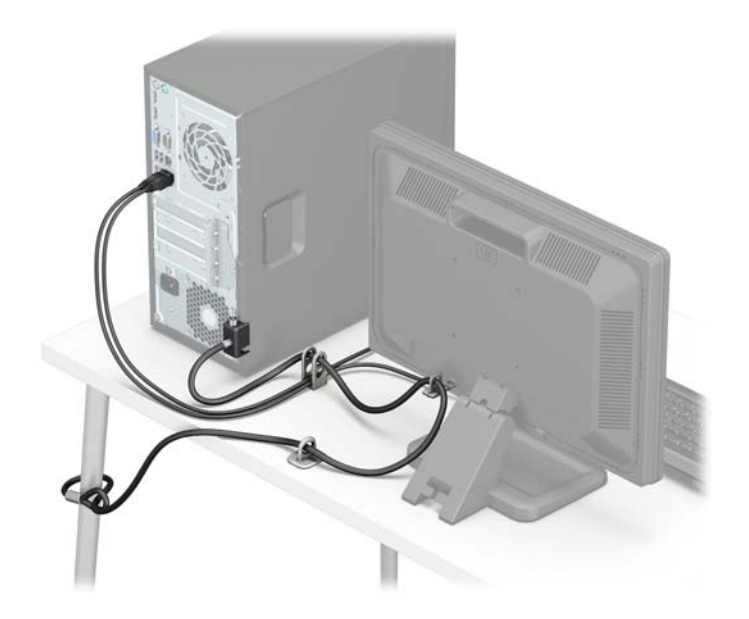

**9.** עם השלמת כל שלבי ההרכבה, כל ההתקנים בתחנת העבודה שלך יהיו מאובטחים.

#### **אבטחת חהלו ימהקד**

<span id="page-39-0"></span>ניתן לאבטח את המסגרת הקדמית של המחשב למקומה על-ידי הברגת בורג דרך חזית המארז לתוך המסגרת הקדמית.

- **1.** הסר/נתק את כל התקני האבטחה המונעים את פתיחת המחשב.
- **2.** הסר את כל המדיה הנשלפת, כגון תקליטורים או כונני USB Flash, מהמחשב.
- 3. כבה את המחשב כהלכה באמצעות מערכת ההפעלה, ולאחר מכן כבה את ההתקנים החיצוניים.
	- **4.** נתק את כבל המתח משקע החשמל, ונתק את ההתקנים החיצוניים.

**תוכן ומוברת: ללא קשר למצב ההפעלה, המתח מוצג על לוח המערכת בכל זמן שהמערכת מחוברת לשקע AC פעיל. עליך <u>. ה</u>עליך . ב** לנתק את כבל המתח כדי למנוע נזק לרכיבים הפנימיים של המחשב.

- 5. פרק את המכסה של המחשב. ראה <u>הסרת לוח הגישה ש</u>ל המחשב בעמוד 7.
- **6.** הברג בורג מסוג 6-32 דרך חזית המארז, לתוך חור ההברגה שממוקם מתחת לשונית השחרור המרכזית של המסגרת.

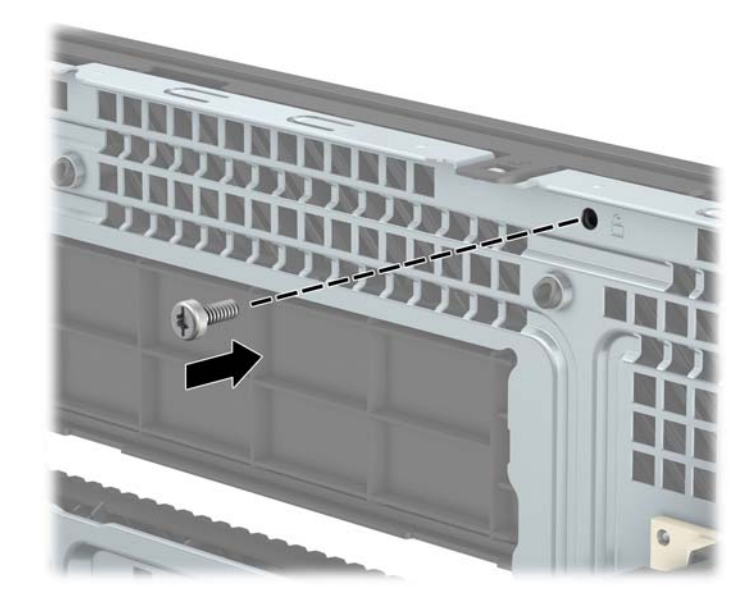

- **7.** החזר את המכסה של המחשב למקומו.
- **8.** חבר מחדש את כבל המתח וכל התקן חיצוני אחר והפעל את המחשב.
	- 9. נעל התקני אבטחה ששוחררו כאשר לוח הגישה הוסר.

# **א החלɋת סוללה**

<span id="page-40-0"></span>הסוללה המצורפת למחשב מספקת מתח לשעון הפנימי של המחשב. בעת החלפת סוללה, השתמש בסוללה שוות ערך לסוללה המקורית שסופקה יחד עם המחשב. המחשב מצויד בסוללת מטבע מסוג ליתיום 3 וולט.

<u>A. **אזהרה!** ב</u>מחשב זה מותקנת סוללה פנימית מסוג ליתיום דו-תחמוצת המנגן. קיימת סכנת שריפה וכוויות עקב טיפול לא באות בסוללה. להפחתת הסיכוו לפציעה אישית:

אין לנסות לטעון את הסוללה מחדש.

ןיא ףשולח את הסוללה תורפרטוטמל תהובוהג מ-C60°) F140°(.

אין לפרק, למעוך או לנקב את הסוללה, אין לקצר בין מגעים חיצוניים של הסוללה ואין להשליך אותה לאש או למים.

החלף את הסוללה רק בסוללה חלופית של HP המיועדת לשימוש במוצר זה.

ת **דהירות: לפני** החלפת סוללה, הקפד לגבות את הגדרות CMOS של המחשב. בעת הסרה או החלפה של הסוללה, יימחקו . הגדרות CMOS מהמחשב.

חשמל סטטי עלול לגרום נזק לרכיבים אלקטרוניים של המחשב או לציוד אופציונלי. לפני ביצוע ההליכים הבאים, הקפד לפרוק מגופך חשמל סטטי על-ידי נגיעה בחפץ מתכתי מוארק כלשהו.

הערה: ניתן להאריך את חיי סוללת הליתיום באמצעות חיבור המחשב לשקע AC פעיל. בסוללת הליתיום נעשה שימוש רק <u>ש</u>ל כשהמחשב אינו מחובר למקור מתח AC.

HP מעודדת את לקוחותיה למחזר רכיבי חומרה אלקטרונית, מחסניות הדפסה מקוריות של HP וסוללות נטענות, שנעשה בהם שימוש. לקבלת מידע נוסף אודות תכניות מיחזור, בקר בכתובת http://www.hp.com/recycle.

- **1.** הסר/שחרר התקני אבטחה כלשהם שמונעים פתיחה של המחשב.
- **2.** הסר מהמחשב את כל המדיה הנשלפת, כגון תקליטורים או כונני USB flash.
- **3.** כבה את המחשב כהלכה באמצעות מערכת ההפעלה, ולאחר מכן כבה את ההתקנים החיצוניים.
	- **4.** נתק את כבל המתח משקע החשמל ונתק את ההתקנים החיצוניים.

ת **מתוברת: ללא תלות במצב ההפעלה, תמיד קיים מתח בלוח המערכת כל עוד המערכת מחוברת לשקע AC פעיל. עליך .**  $\triangle$ לנתק את כבל המתח כדי למנוע נזק לרכיבים הפנימיים של המחשב.

- **5.** פרק את המכסה של המחשב. ראה הסרת לוח הגישה של המחשב בעמוד 7.
	- **6.** אתר את הסוללה ואת תא הסוללה בלוח המערכת.

**ההער :** יגמדב בשמח םימיסומ , תכןיי ההייש ךרצו רלהסי ביכר ימיפנ ידכ גשתל סוללהל .

7. גהתאם לסוג תא הסוללה שבלוח המערכת, פעל בהתאם להוראות הבאות להחלפת הסוללה.

**גסו 1**

**א.** הרם את הסוללה והוצא אותה מתא הסוללה.

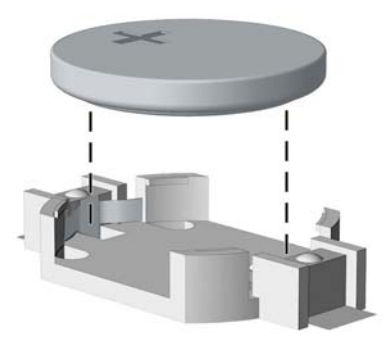

**ב.** הכנס את הסוללה החלופית למקומה, כשצדה החיובי פונה כלפי מעלה. תפס הסוללה יחזק אוטומטית את הסוללה במקומה.

#### **גסו 2**

- **א.** כדי לשחרר את הסוללה מהתא, לחץ על תפס המתכת הבולט מעבר לקצה הסוללה. כשהסוללה תתרומם, הוצא אותה החוצה (1).
- **ב.** כדי להכניס סוללה חדשה, החלק קצה אחד של הסוללה החלופית אל מתחת לדופן התא, כשצדה החיובי של הסוללה פונה כלפי מעלה. דחוף את הקצה השני כלפי מטה, עד שהתפס ייסגר על-גבי הקצה השני של הסוללה  $(2)$

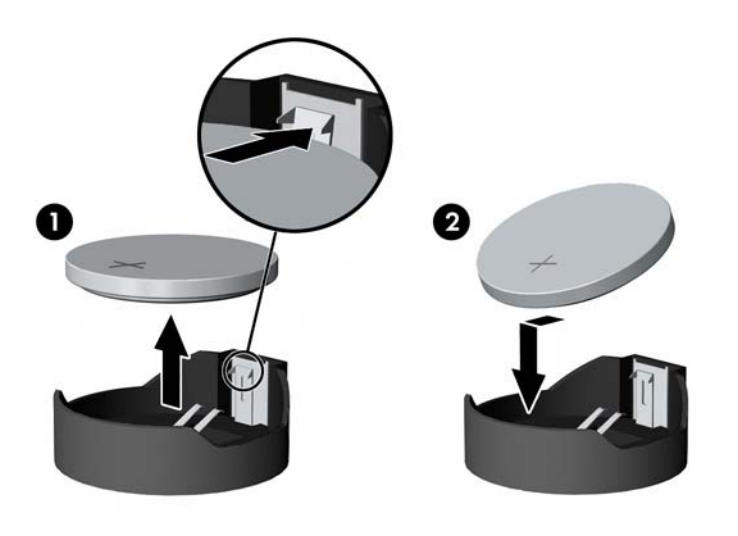

#### **גסו 3**

**א.** משוך לאחור את התפס (1) שמחזיק את הסוללה במקומה, והסר את הסוללה (2).

**ב.** הכנס סוללה חדשה והחזר את התפס למקומו.

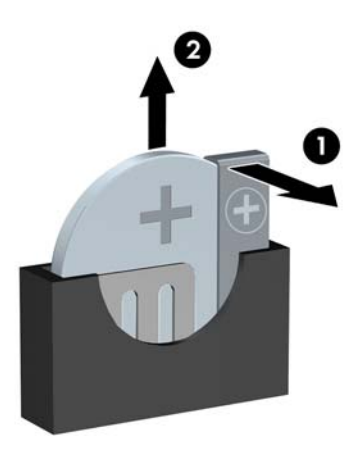

میں <u>.</u><br>28 <mark>הערה: לאחר החלפת הסוללה, בצע את השלבים הבאים להשלמת התהליך.</mark>

- **8.** החזר את לוח הגישה של המחשב למקומו.
- **9.** חבר מחדש את כבל המתח וכל התקן חיצוני אחר והפעל את המחשב.
- 10. הגדר מחדש את התאריך והשעה, את הסיסמאות ואת כל הגדרות המחשב המיוחדות באמצעות Computer Setup (הגדרות המחשב).
	- 11. נעל התקני אבטחה ששוחררו כאשר לוח הגישה של המחשב הוסר.

# **ב קתיɋר שמלח יטטס**

<span id="page-43-0"></span>פריקה של חשמל סטטי מאצבע או ממוליך אחר עלולה לגרום נזק ללוחות המערכת או להתקנים אחרים הרגישים לחשמל סטטי. נזק מסוג זה עלול לקצר את אורך חיי ההתקן.

## **יעתמנ זקנ צאהכתו שמלמח יטטס**

כדי למנוע נזק מחשמל סטטי, הקפד על אמצעי הזהירות הבאים:

- כדי להימנע מנגיעה במוצרים, השתמש באריזות נגד חשמל סטטי להעברה ואחסון של המוצרים.
- שתור רכיבים הרגישים לחשמל סטטי באריזות שלהם עד להעברתם לתחנות עבודה נטולות חשמל סטטי.
	- הנח את הרכיבים על-גבי משטח מוארק לפני הוצאתם מהאריזה.
		- הימנע מנגיעה בפינים, במוליכים או במעגלים חשמליים.
	- הקפד תמיד על הארקה עצמית נאותה בעת נגיעה ברכיבים הרגישים לחשמל סטטי. Gיישגה

#### **תיטוש הארקה**

היימות מספר שיטות לביצוע הארקה. השתמש באחת או יותר מהשיטות שלהלו בעת טיפול ברכיבים הרגישים לחשמל סטטי. או בעת התקנה של רכיבים אלה:

- סה שתמש ברצועת יד המחוברת באמצעות רצועת הארקה לתחנת עבודה מוארקת או למארז המחשב. רצועות יד הן  $\blacksquare$ רצועות גמישות בעלות התנגדות של 10%± megohm לפחות בתוך מוליכי ההארקה. כדי לספק הארקה נאותה, הדק את הרצועה לעור היד.
	- שרה השתמש ברצועות עקב, ברצועות אצבע או ברצועות מגף בתחנות עבודה של עמידה. חבוש את הרצועות על שתי  $\blacksquare$ הוגליים בעת עמידה על רצפה בעלת מוליכות או על-גבי שטיחי רצפה מפזרים.
		- השתמש בכלי עבודה בעלי מוליכות חשמלית.
		- השתמש בערכת שירות ניידת המצוידת במשטח עבודה מתקפל עם מאפייני פיזור חשמל סטטי.

אם אין ברשותך ציוד כמתואר לעיל המאפשר לבצע חיבור הארקה נכון, פנה למפיץ, משווק או ספק שירות מורשה של HP.

شכת מורשה: לקבלת מידע נוסף אודות חשמל סטטי, פנה למפיץ, משווק או ספק שירות מורשה של HP.

# <span id="page-44-0"></span>**ג תוהנחי לתɋעול בשהמח , ɋוליט תישגר הכנהו חלמשלו**

# **תוהנחי לתɋעול בשהמח ɋוליוט תישגר**

פעל בהתאם להנחיות אלה כדי להתקין ולטפל כראוי במחשב ובצג:

- הרחק את המחשב מתנאי לחות חריגים, מאור שמש ישיר וממצבי חום וקור קיצוניים.
- הפעל את בשהמח אכשהו נחמו על משטח ביצי ישרו . השאר חוומר של כ10.2- ס"מ )4 ץניא ('כלב ידדצ בשהמח הכוללים פתחי אוורור ומעל לצג. כדי לאפשר זרימה חופשית של אוויר.
- לעולם אל תגביל את אוורור המחשב על-ידי חסימת פתחי האוורור שלו. אל תניח את המקלדת כשרגליה פונות כלפי מטה, בצמוד לחזית יחידת המחשב, מאחר שהדבר יפריע לאוורור נאות של המחשב.
	- לעולם אל תפעיל את המחשב כשלוח הגישה או אחד מהמכסים של חריץ כרטיס ההרחבה אינם במקומם.
- אל תניח מחשב על מחשב, ואל תניח מחשבים קרוב מדי זה לזה כך שיהיו חשופים לזרמי האוויר החמים של המחשבים הסמוכים.
- אם יש להפעיל את המחשב במארז נפרד, המארז צריך לכלול פתחי אוורור, ואותן הנחיות תפעול המפורטות לעיל עדיין  $\,$ .חלות
	- $\blacksquare$ הרחק נוזלים מהמחשב ומהמקלדת.
	- לעולם אל תחסום את פתחי האוורור של הצג באמצעות חומרים כלשהם.
	- התקן או הפעל את פונקציות ניהול צריכת החשמל של מערכת ההפעלה או של תוכנה אחרת, לובות מצבי שינה.
		- כבה את המחשב לפני ביצוע אחת מהפעולות הבאות:
- נגב את החלק החיצוני של המחשב באמצעות מטלית רכה ולחה, בהתאם לצורך. שימוש בחומרי ניקוי עלול להזיק לצבע או לגימור של המחשב.
	- נקה מעת לעת את פתחי האוורור בכל צידי המחשב. סיבים, אבק וחומרים זרים אחרים עלולים לחסום את פתחי האוורור ולהגביל את זרימת האוויר.

## **יאמצע תורזהי נןלכו יɋטאו**

הקפד על מילוי ההנחיות הבאות בעת הפעלה או ניקוי של הכונן האופטי.

#### **תɋעול**

- הימנע מהזזת הכונן בזמן שהוא פועל. הזזת הכונן עלולה לשבש את קריאת הנתונים.
- <span id="page-45-0"></span>● עמנהי פתישמח נןהכו יינוילש תורפרטוטמ םיימאופת . םיינויש להא םיעלול םוגרל יבוילע ךבתו הדחיהי . אם הטמפרטורה משתנה באופן קיצוני כשהכונן מופעל, המתן שעה אחת לפחות לפני ניתוק המתח. אם תפעיל את היחידה מיד, ייתכנו בעיות במהלך הקריאה.
	- ס הימנע מהנחת הכונן במקום שבו צפויים לחות גבוהה, טמפרטורות קיצוניות, רעידות מכניות או אור שמש ישיר.

#### **יקוינ**

- ס בקה את הלוח ואת הבקרים באמצעות מטלית בד רכה ויבשה או במטלית ספוגה קלות בתמיסת ניקוי עדינה. לעולם אל . תרסס חומרי ניקוי ישירות על המחשב.
	- הימנע משימוש בחומרים ממיסים כלשהם, כגון אלכוהול או בנזן, העלולים להזיק לגימור.

#### **בטיחות**

אם נפל חפץ כלשהו על הכונן או אם נשפך לתוכו נוזל, נתק מיד את המחשב ממקור המתח והעבר את היחידה לבדיקה אצל ספק שירות מורשה של HP.

## **הכנה חלמשלו**

פעל בהתאם להמלצות הבאות בעת הכנת המחשב למשלוח:

**1.** גבה את הקבצים מהדיסק הקשיח להתקן אחסון חיצוני. ודא כי אמצעי הגיבוי אינו חשוף לשדות חשמליים או מגנטיים בשעת האחסון או המשלוח.

بي<mark>ל הערה: ה</mark>כונן הקשיח ננעל באופן אוטומטי עם כיבוי המחשב. <u>W</u>

- **2.** הסר ואחסן את כל המדיה הנשלפת.
- 3. כבה את המחשב ואת ההתקנים החיצוניים.
- **4.** נתק את כבל המתח משקע החשמל, ונתק את הכבל מהמחשב.
- 5. נתק את רכיבי המערכת ואת ההתקנים החיצוניים ממקור המתח ולאחר מכן מהמחשב.

**ההער :** יפנל חילוש בשהמח , דאו כלש תחוהלו םיממוקמ בהיט יציבחר תחוהלו .

**6.** ארוז את רכיבי המערכת ואת ההתקנים החיצוניים באריזות המקוריות שלהם או באריזות דומות, הכוללות חומר אריזה בכמות מספקת כדי להגן על הרכיבים.

# **ד תשוינג**

<span id="page-46-0"></span>HP מעצבת, מייצרת ומשווקת מוצרים ושירותים שכל אדם יכול להשתמש בהם, לרבות אנשים עם מוגבלויות, בין אם באופן עצמאי או עם התקני עזר מתאימים.

## **תויגטכנולו עזר תנתמכו**

מוצרי HP תומכים במגוון רחב של טכנולוגיות עזר במערכת ההפעלה וניתן גם להגדיר את תצורתם כך שיתפקדו בטכנולוגיות עזר נוספות. השתמש ביכולת החיפוש של ההתקן כדי לאתר מידע נוסף על אודות יכולות עזר.

ج.<br>**| <mark>הערה:</mark> למידע נוסף על אודות מוצר מסוים של טכנולוגיית עזר, פנה לשירות הלקוחות של המוצר**.

### **פנייה לתמיכה**

אנו מעוניינים לשפר בעקביות את הנגישות עבור כל המוצרים שלנו ומקבלים בברכה משוב מלקוחותינו. אם יש בעיה במוצר, או אם ברצונך לספר לנו כיצד נעזרת ביכולות הנגישות, אנא פנה אלינו בטלפון 259-5707 (888), בימים ב' עד ו', בין השעות 06:00 עד 21:00 (שעון ההרים). אדם חרש או מי שסובל מליקויי שמיעה ומשתמש בציוד TRS/VRS/WebCapTel, מוזמנים 06:00 לפנות אלינו לקבלת תמיכה טכנית או בשאלות בנושאי נגישות בטלפון 656-7058 (877), בימים ב' עד ו', בין השעות 06:00 עד 21:00 (שעון ההרים).

مسلم .<br><sup>(</sup> <mark>הערה: ה</mark>תמיכה תינתן בשפה האנגלית בלבד.

# **קסדניא**

#### **א**

אבטחה לוח הקדמי [34](#page-39-0) תנעול אבטחה למחשב עסקי של HP [29](#page-34-0) מנעול כבל [28](#page-33-0)

#### **ה**

#### **ז**

ןוכריז אכלוס שקעים [12](#page-17-0) התקנה [12](#page-17-0) םיפרטמ [12](#page-17-0)

#### **ח**

חשמל סטטי, מניעת נזק [38](#page-43-0)

#### **כ**

כונן אופטי אמצעי זהירות [40](#page-45-0) ניקוי [40](#page-45-0)

הסרה [23](#page-28-0) התקנה [25](#page-30-0) כוננים התקנה [19](#page-24-0) חיבורי כבלים [19](#page-24-0) מיקומים [18](#page-23-0) כונן תקליטורים הסרה [20](#page-25-0) התקנה [21](#page-26-0) כרטיס הרחבה ההסר [14](#page-19-0) התקנה [14](#page-19-0) **ל** לוח גישה הסרה [7](#page-12-0) התקנה מחדש [8](#page-13-0) לוח קדמי אבטחה [34](#page-39-0) הסרה [9](#page-14-0) הסרת לוח עיוור [10](#page-15-0) התקנה מחדש [10](#page-15-0) **מ** מחברי לוח המערכת [11](#page-16-0) םיהום המספר הסידורי [5](#page-10-0) [5](#page-10-0) מיקום מספר זיהוי המוצר מנעול לוח הקדמי [34](#page-39-0) מנעולים תנעול אבטחה למחשב עסקי של HP [29](#page-34-0)

> מנעול כבל [28](#page-33-0) מנעול תלוי [28](#page-33-0)

> מנעול תלוי [28](#page-33-0)

ןוכריז [12](#page-17-0)

נגישות [41](#page-46-0)

מפרטים

**נ**

**ɋ** פתרונות

כונן דיסק

#### **ר**

<span id="page-47-0"></span>יביכר DIMM. *אהɏ* ןוכריז וכיבי הלוח האחורי [3](#page-8-0) וכיבי הלוח הקדמי [2](#page-7-0)